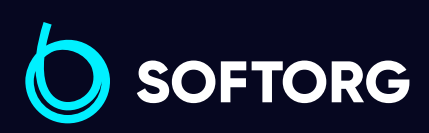

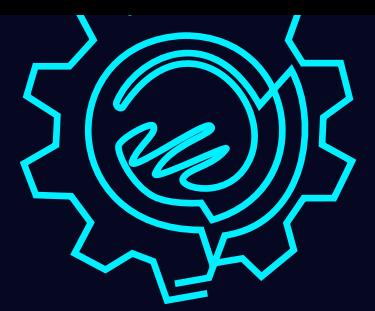

# Інструкція з експлуатації

# JACK JK-H2

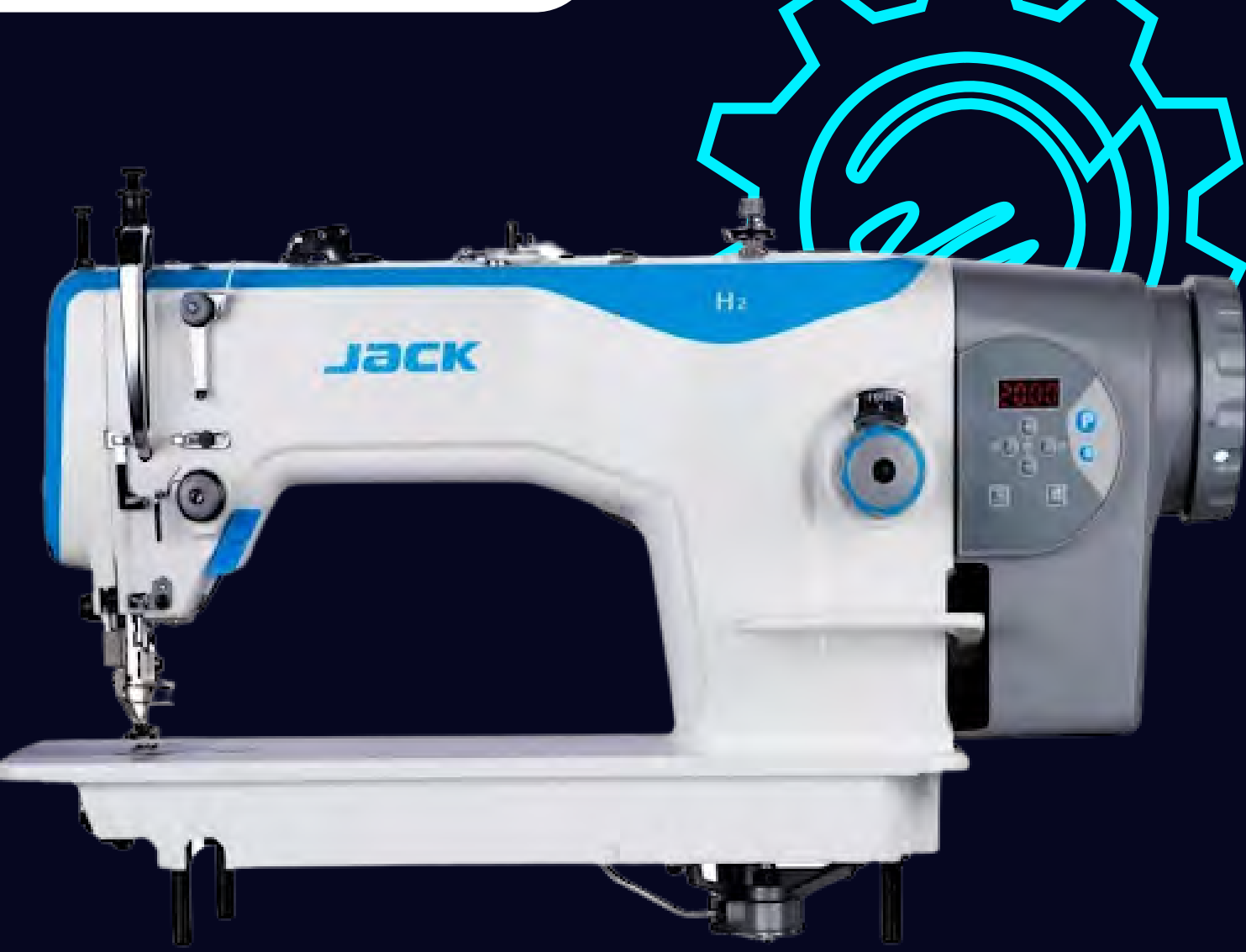

[Телефон: \(067\) 652-56-76](http://(067) 652-56-76) [E-mail: zakaz@softorg.com.ua](mailto:zakaz@softorg.com.ua)

## Інструкція з безпеки

Для безпечної роботи та забезпечення найкращої функціональності машини необхідно правильно її експлуатувати. Будь ласка, прочитайте інструкцію та дотримуйтесь її.

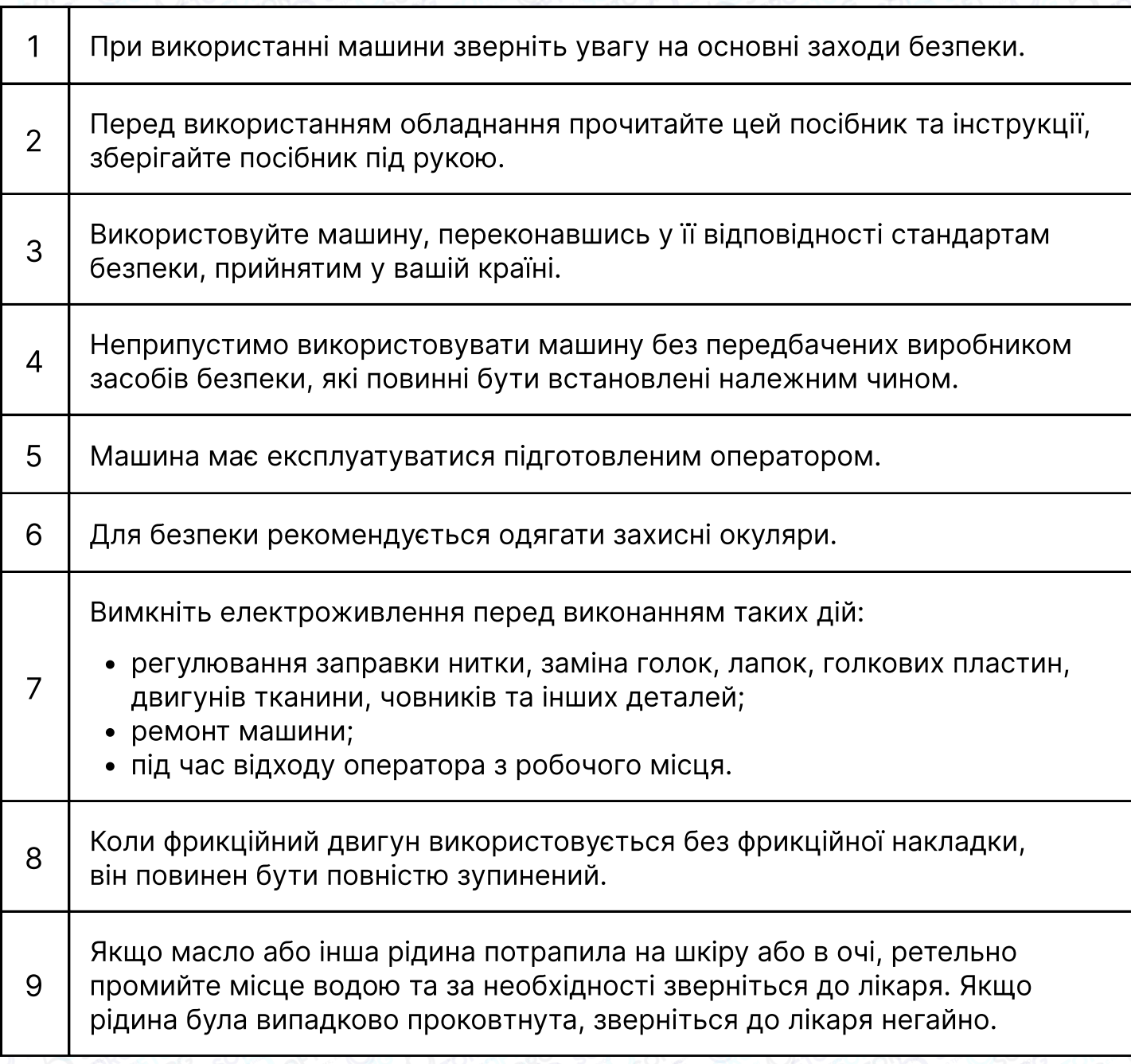

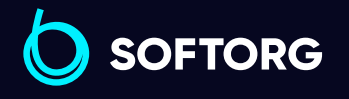

Сервіс центр: [\(044\) 390-47-00](http://(044) 390-47-00)

 $\mathcal{R}_{\mathbf{a}}$ 

<u>@</u>

Відділ продажів: [\(044\) 290-76-60](http://(044) 290-76-60)

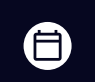

 $\boldsymbol \Xi$ 

Графік роботи: Пн-Пт: 9:00-18:00

[zakaz@softorg.com.ua](mailto:zakaz@softorg.com.ua)

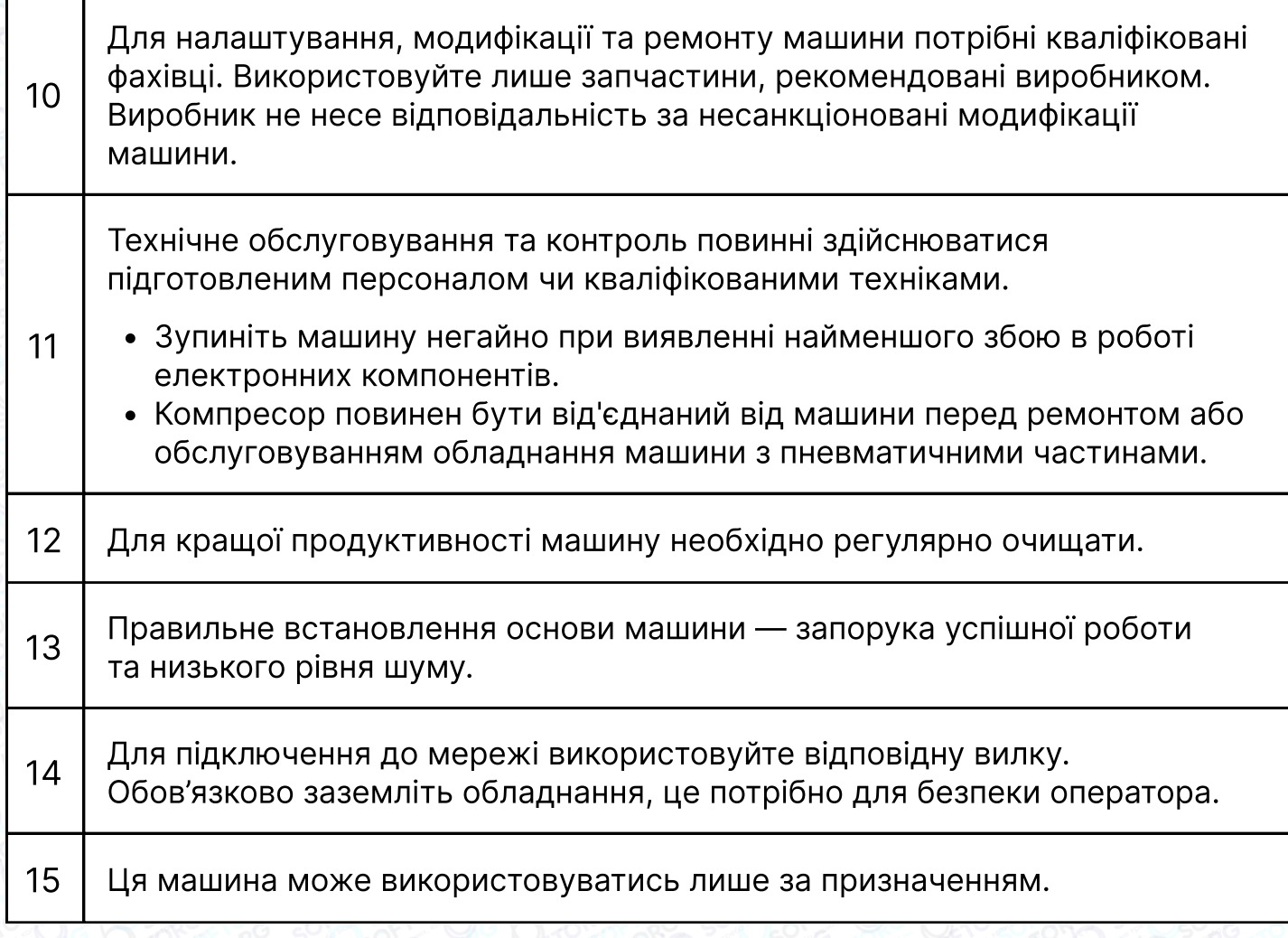

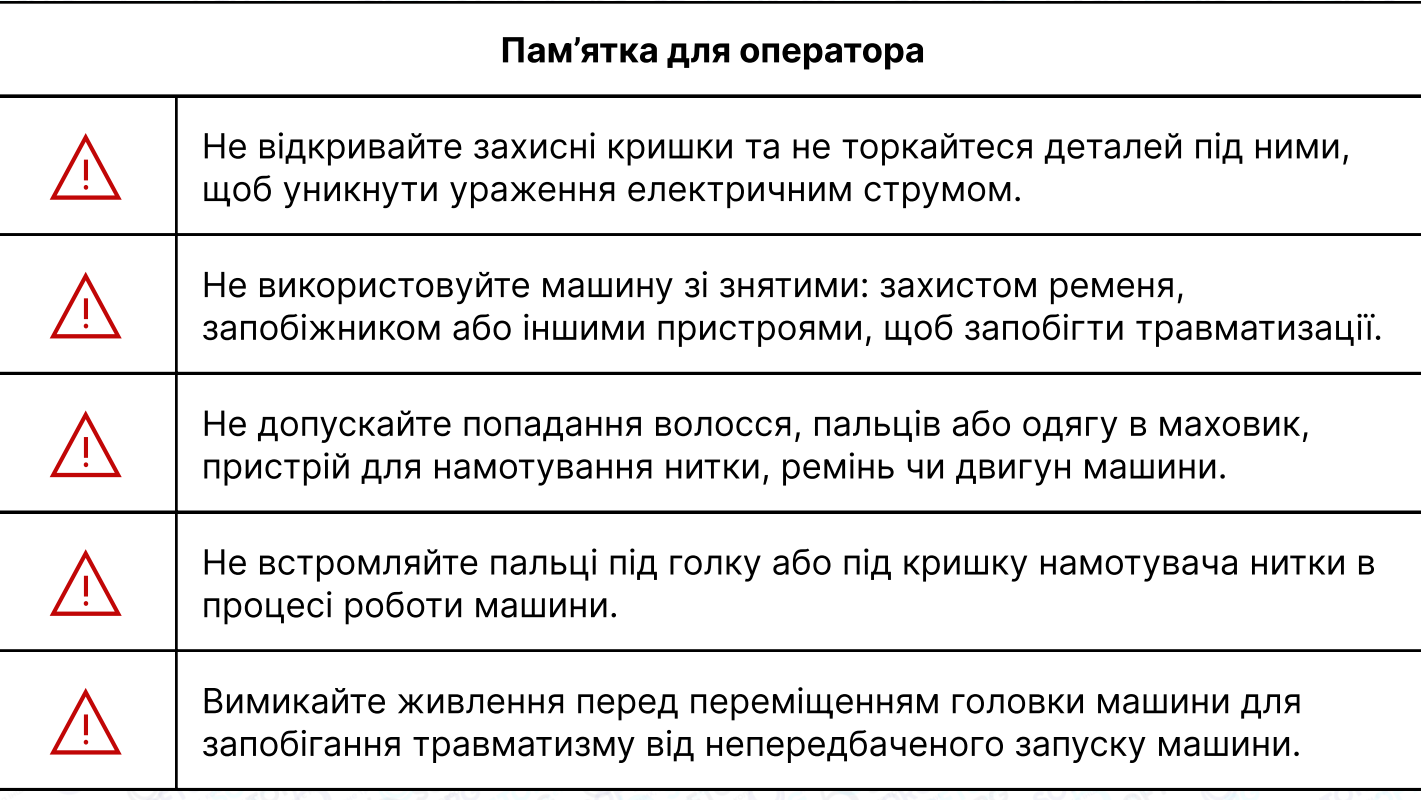

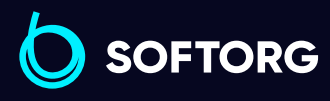

 $\circledcirc$ 

Сервіс центр: Відділ продажів: C [\(044\) 390-47-00](http://(044) 390-47-00) [\(044\) 290-76-60](http://(044) 290-76-60)

Графік роботи: Пн-Пт: 9:00-18:00

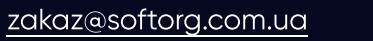

 $\bigoplus$ [softorg.com.ua](http://softorg.com.ua)2

 $\bigoplus$ 

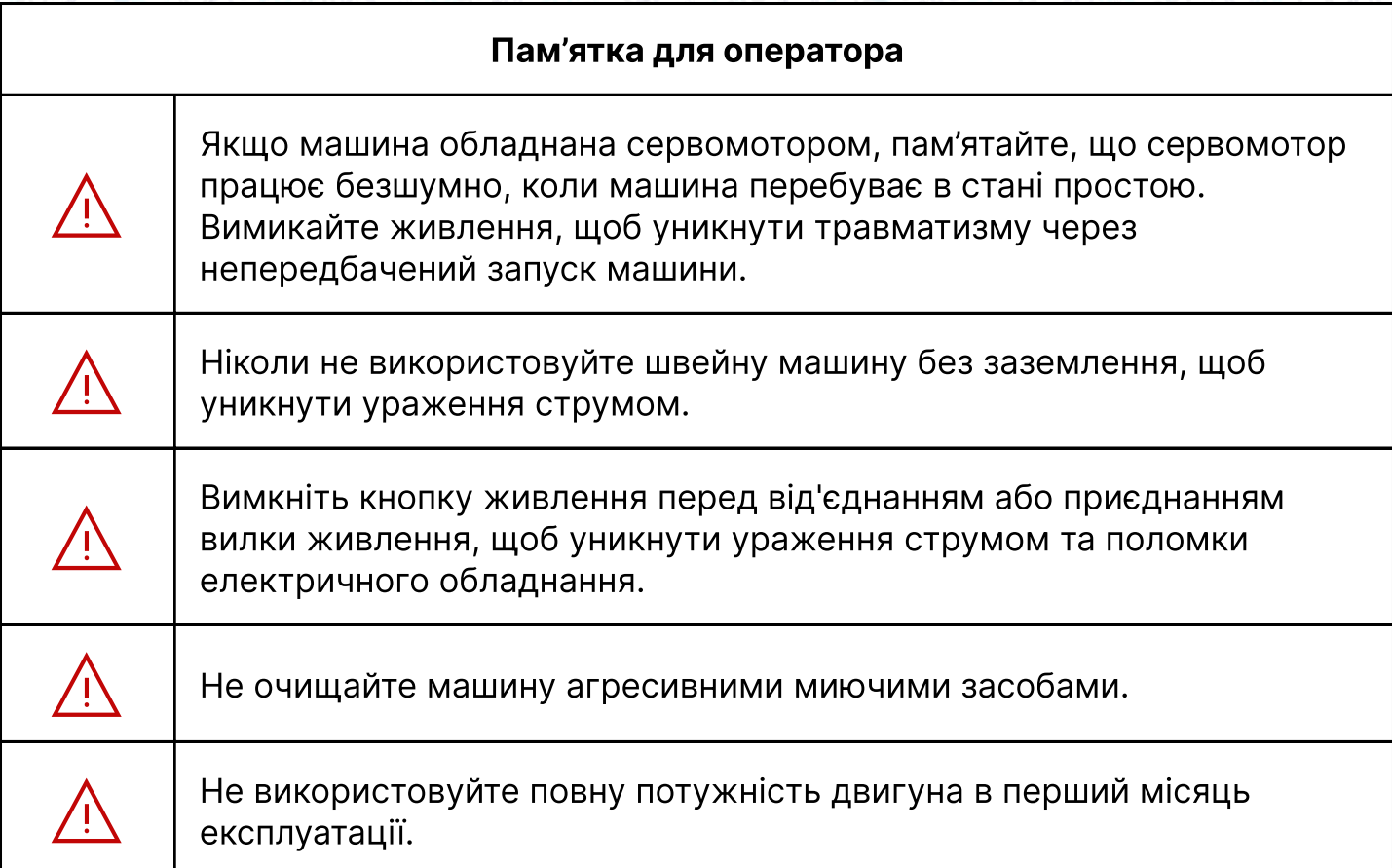

### 1. Технічні характеристики

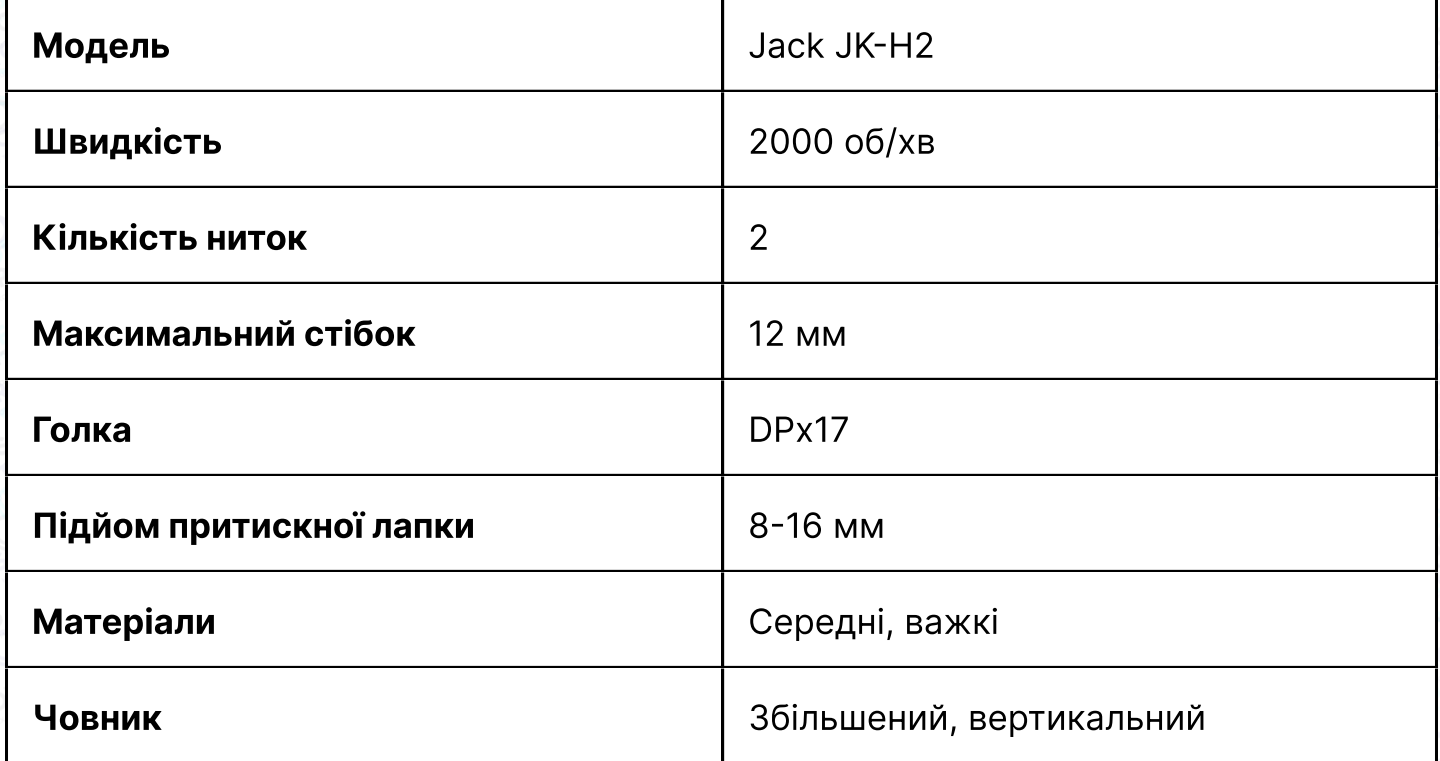

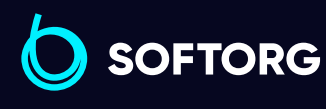

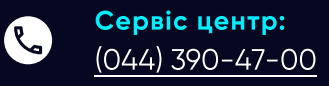

 $\circledcirc$ 

Відділ продажів: [\(044\) 290-76-60](http://(044) 290-76-60)

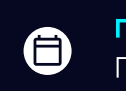

Графік роботи: Пн-Пт: 9:00-18:00

[zakaz@softorg.com.ua](mailto:zakaz@softorg.com.ua)

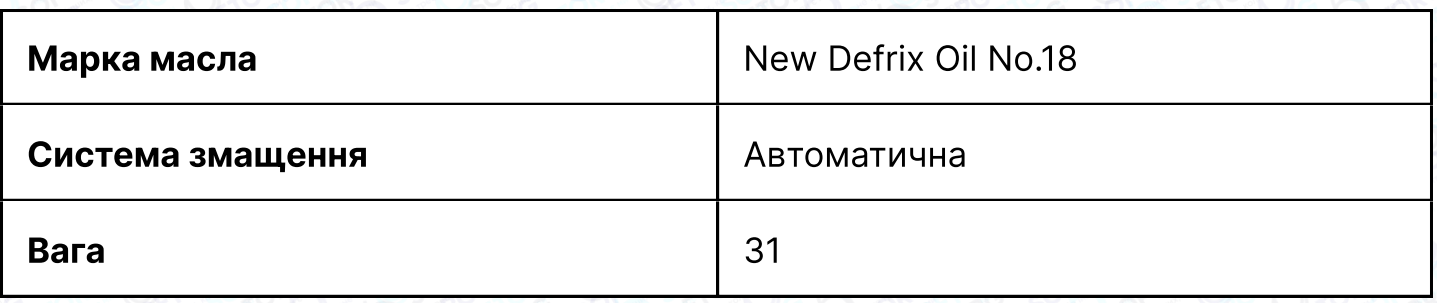

# 2. Підготовка до роботи

#### Очищення машини

Перед відвантаженням із заводу деталі машини вкриваються антикорозійним мастилом, яке може затвердіти та забруднитися пилом під час зберігання й транспортування. Це мастило потрібно видалити бензином.

### Перевірка

Перед відвантаженням із заводу кожна машина піддається ретельній перевірці та тестується, але кріплення деталей машини може ослабнути або деформуватися від струсу під час транспортування на великі відстані. Після очистки машини потрібно провести тестування. Шляхом обертання маховика перевірте, чи немає перешкод обертанню, заїдання деталей, нерівномірного опору або ненормального шуму. Якщо такі явища є, потрібно провести відповідне регулювання до введення машини в експлуатацію.

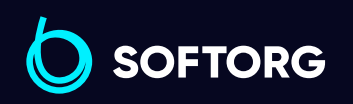

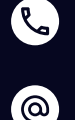

Сервіс центр: [\(044\) 390-47-00](http://(044) 390-47-00)

Відділ продажів: [\(044\) 290-76-60](http://(044) 290-76-60)

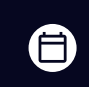

曰

Графік роботи: Пн-Пт: 9:00-18:00

[zakaz@softorg.com.ua](mailto:zakaz@softorg.com.ua)

[softorg.com.ua](http://softorg.com.ua)  $\mathbf 4$ 

### 3. Змащення

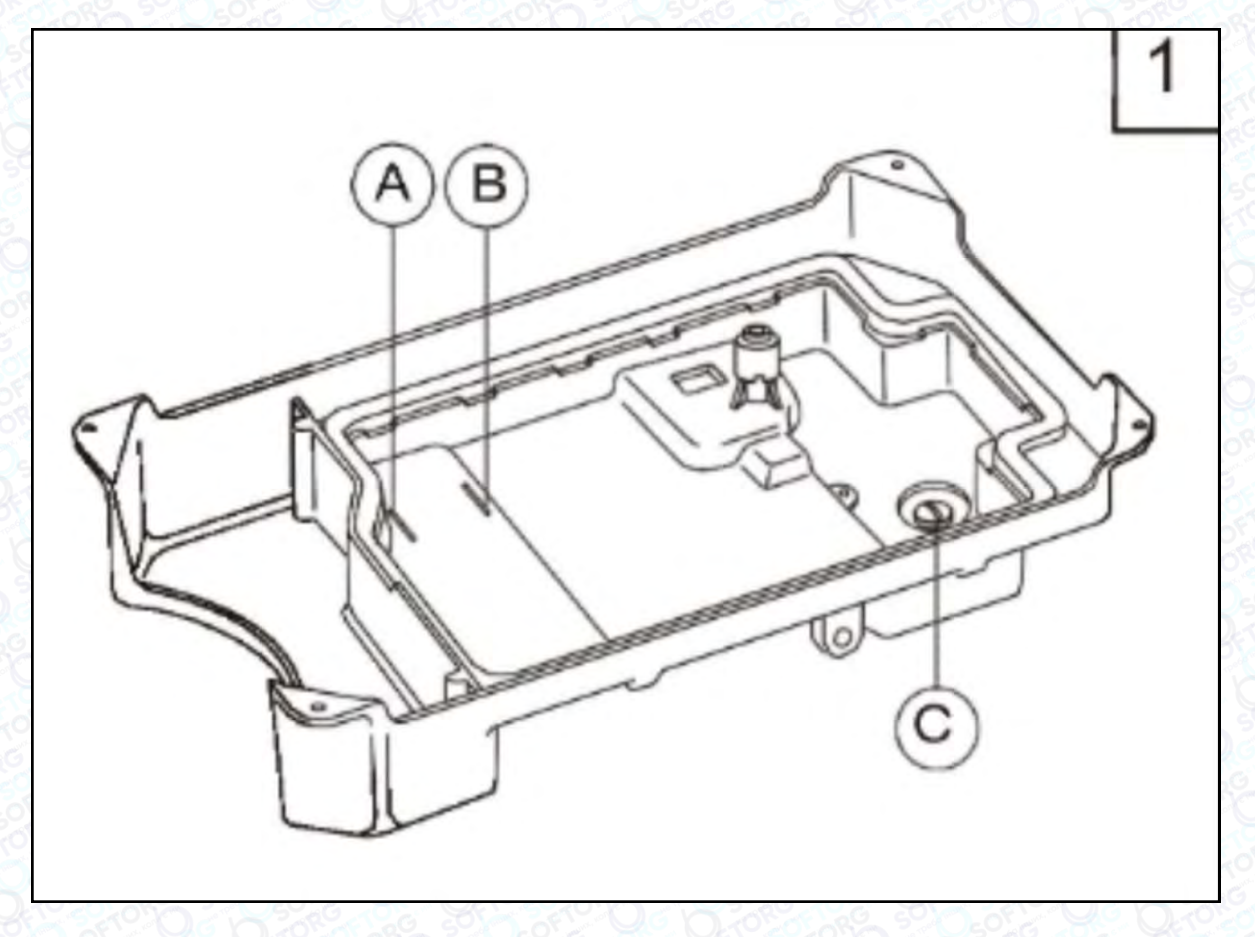

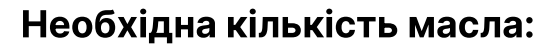

1 Лінія (А) на масляному резервуарі: максимальний рівень.

2 Лінія (В) на масляному резервуарі: мінімальний рівень.

### Примітка

Якщо рівень масла опуститься нижче лінії (В), воно не зможе циркулювати до кожної деталі машини, може відбуватися заїдання деталей.

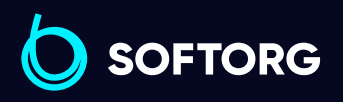

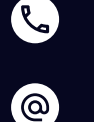

Сервіс центр: [\(044\) 390-47-00](http://(044) 390-47-00)

Відділ продажів: [\(044\) 290-76-60](http://(044) 290-76-60)

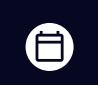

Графік роботи: Пн-Пт: 9:00-18:00

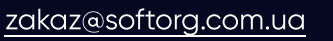

### Долив масла

Завжди використовуйте тільки спеціальне машинне масло №18 для високої швидкості шиття. Перед початком роботи долийте масло до лінії (А).

### Заміна масла

Щоб замінити масло, відкрутіть гвинт (С) та злийте масло з масляного піддона. Після цього очистіть піддон та надійно загвинтіть гвинт (С), залийте в ємність нове мастило.

#### Змащення човника

Опустіть головку машини та затягніть або ослабте гвинт регулювання кількості масла, щоб збільшити/зменшити його подачу до човника.

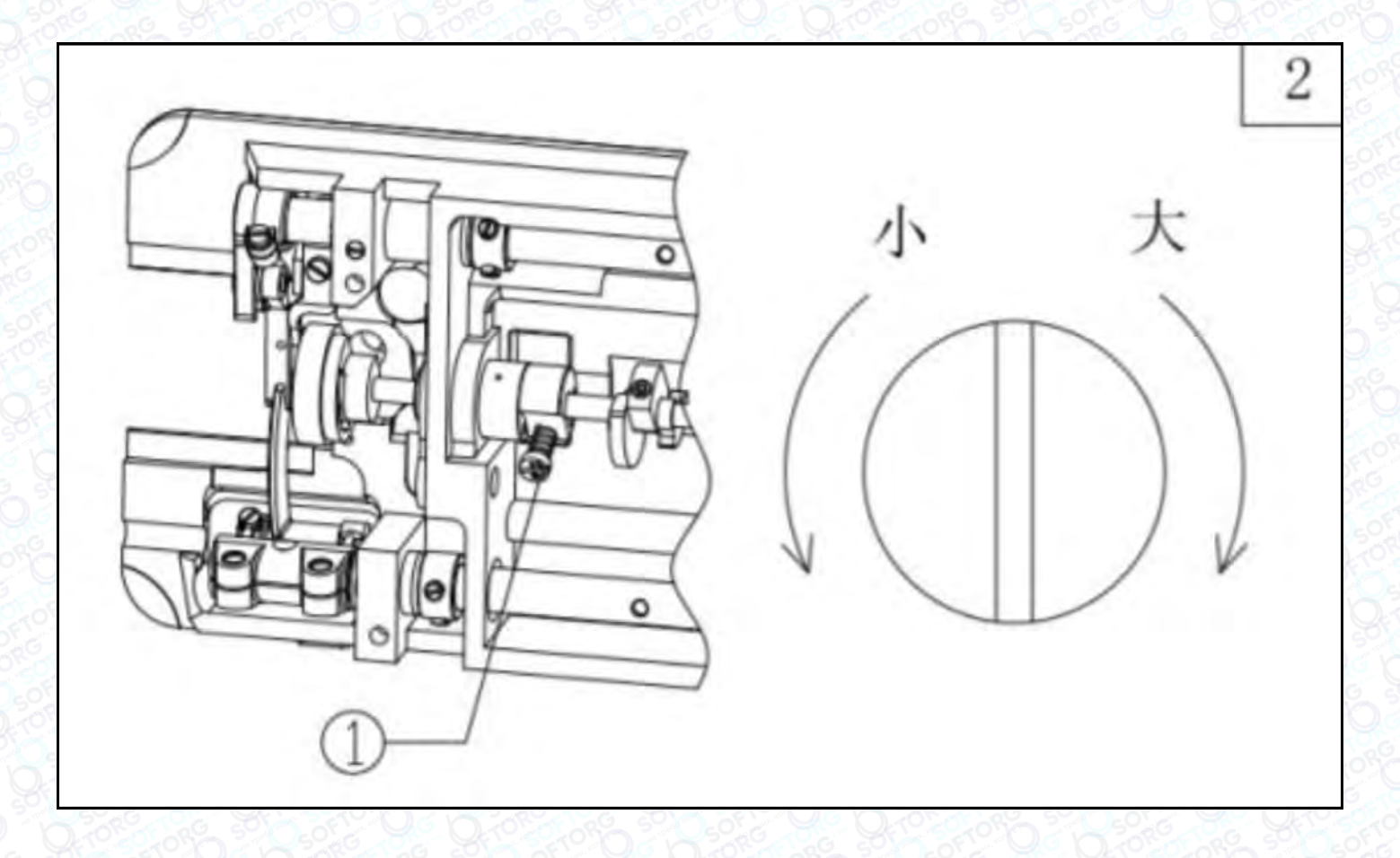

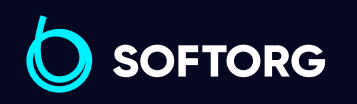

Сервіс центр: [\(044\) 390-47-00](http://(044) 390-47-00)

 $\mathcal{L}$ 

'@`

Відділ продажів: [\(044\) 290-76-60](http://(044) 290-76-60)

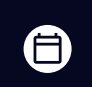

 $\boldsymbol \Xi$ 

Графік роботи: Пн-Пт: 9:00-18:00

[zakaz@softorg.com.ua](mailto:zakaz@softorg.com.ua)

 $\frac{\text{softorg.com} \cdot \text{u}\cdot \text{u}}{\text{6}}$ 

# 4. Тестовий запуск

Якщо ви запускаєте в експлуатацію нову машину або починаєте користуватися нею після тривалого зберігання, спочатку зніміть гумову заглушку (А) та захисну панель у верхній частині голови машини. Долийте масло до рівня, показаного на малюнку, встановіть панель на місце. Запустіть машину на швидкості до 1000-1500 стібків за хвилину та поспостерігайте за розбризкуванням масла через контрольне вікно (В).

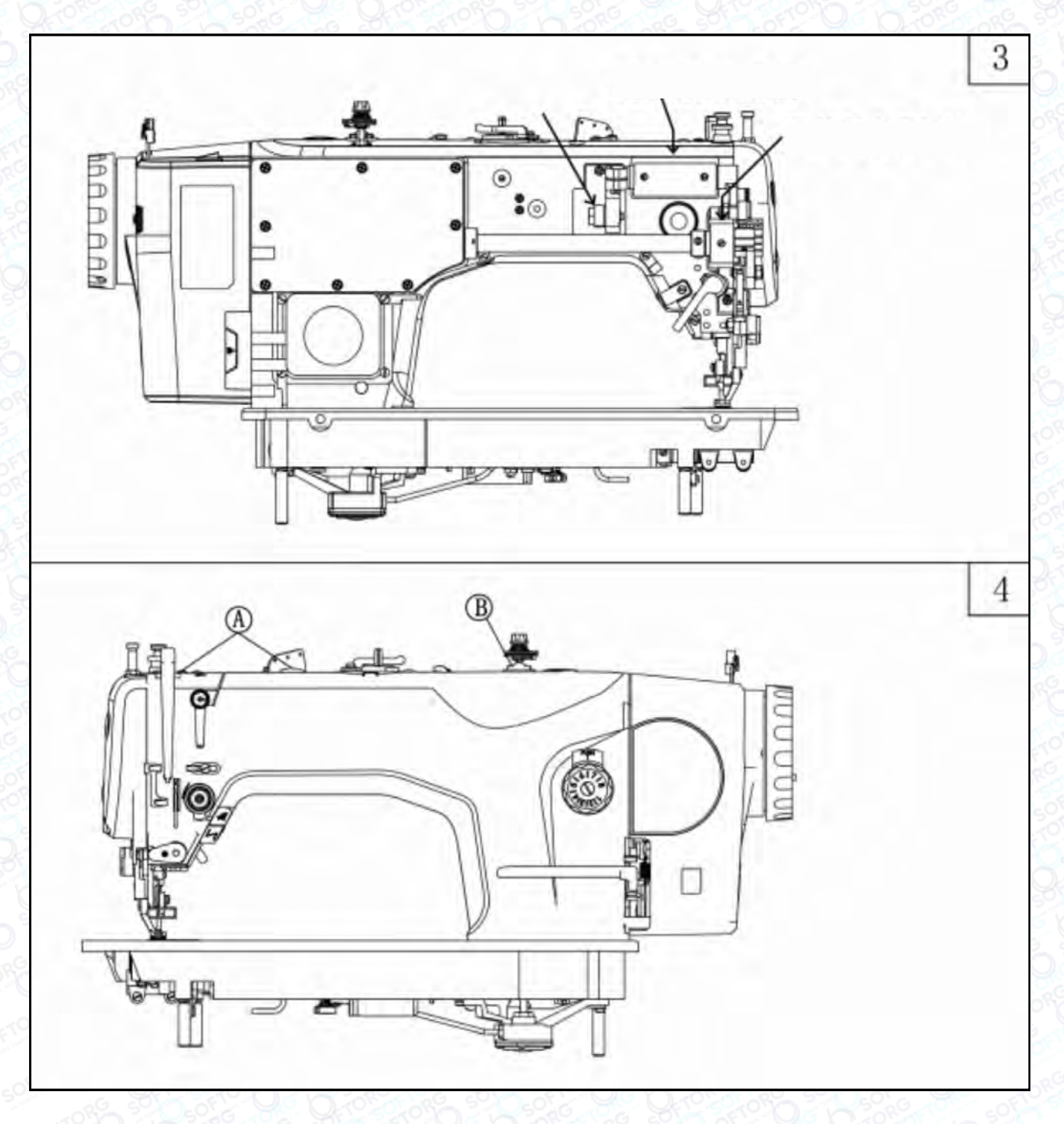

**SOFTORG** 

Сервіс центр: [\(044\) 390-47-00](http://(044) 390-47-00)

 $\mathcal{R}_{\bullet}$ 

[@]

Відділ продажів: [\(044\) 290-76-60](http://(044) 290-76-60)

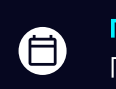

⊜

Графік роботи: Пн-Пт: 9:00-18:00

[zakaz@softorg.com.ua](mailto:zakaz@softorg.com.ua)

Якщо змащення в нормі, продовжуйте працювати на низькій швидкості протягом 30 хвилин. Після тестування поступово збільшуйте швидкість шиття. Регулюйте швидкісний режим відповідно до характеру роботи.

Як показано стрілкою на малюнку 5, середня втулка підйомного вала заповнюється твердим мастилом кожні 6 місяців. Додавайте 1-2 краплі машинної оливи в передню втулку поворотного валу кожні 1-2 дні та ретельно витирайте надлишки.

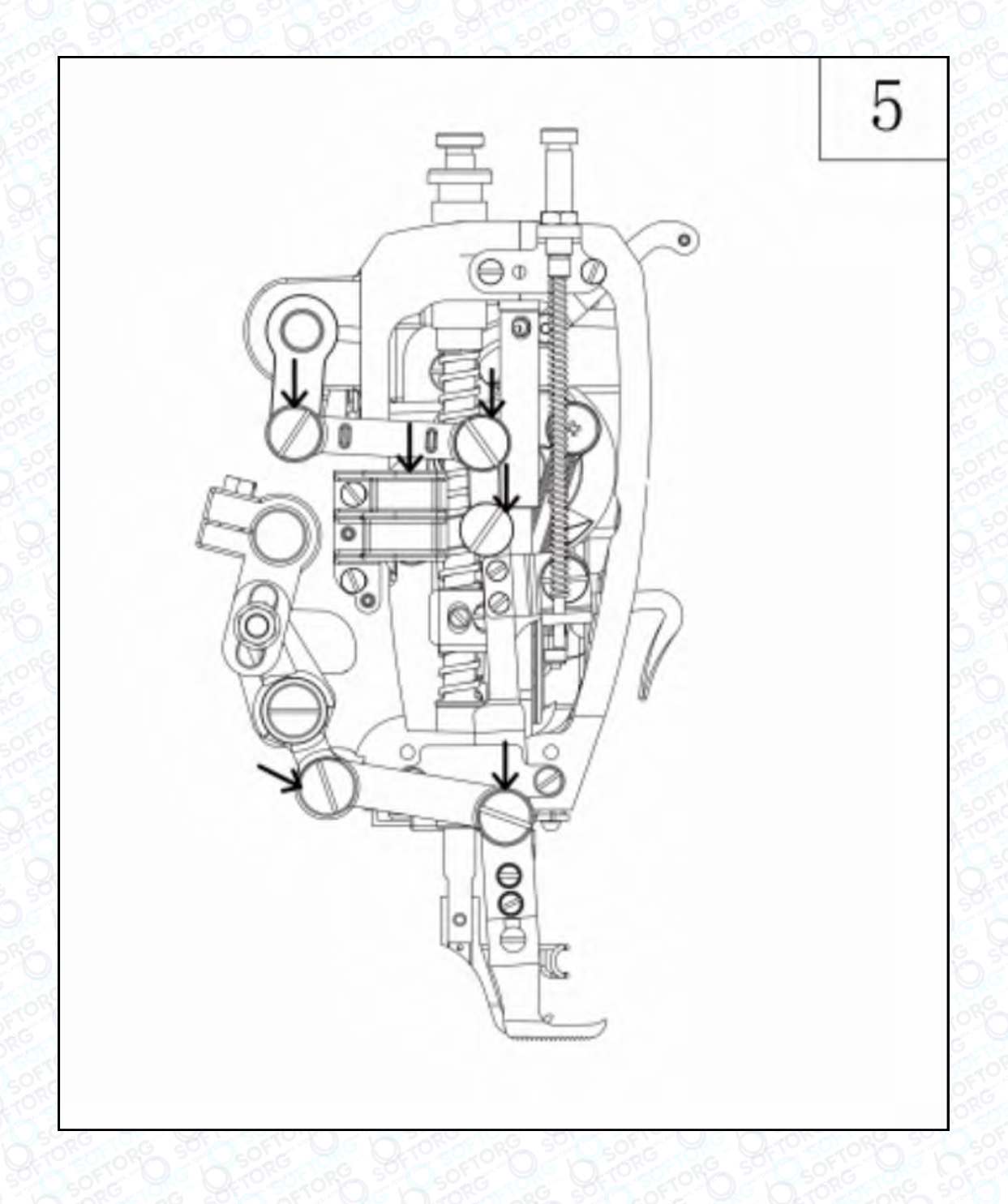

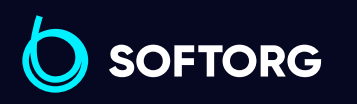

Сервіс центр: [\(044\) 390-47-00](http://(044) 390-47-00)

C

(@)

Відділ продажів: [\(044\) 290-76-60](http://(044) 290-76-60)

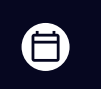

 $\bm\bm\Xi$ 

Графік роботи: Пн-Пт: 9:00-18:00

# 5. Регулювання масляного насоса

Як правило, регулювання масляного насоса проводиться виробником на заводі. Коли машина працює на низькій швидкості, спостерігайте через контрольне вікно. Якщо бризок немає, треба зменшити зазор (люфт).

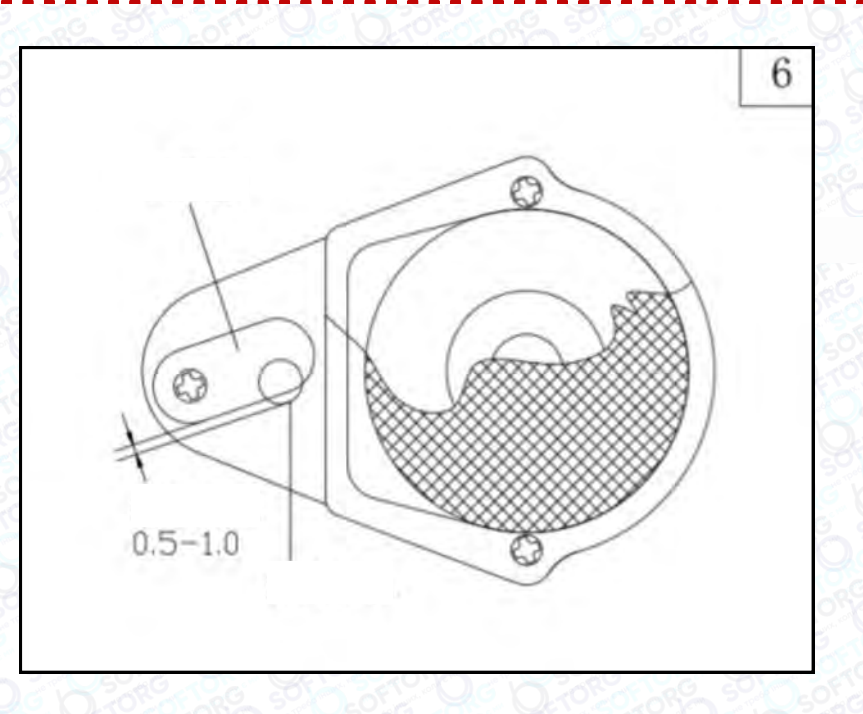

# 6. Заміна голки

Поверніть маховик так, щоб підняти голководій у найвище положення. Послабте гвинт затиску голки (1). Поздовжній паз повинен знаходитися зліва від оператора. Повністю вставте голку в голководій, потім затягніть гвинт затиску (1).

#### Примітка

Голка встановлена неправильно, якщо:

ര

- Голка не торкається нижньої частини голководія, як на малюнку (b).
- Канавка голки обернена до оператора машини, як показано на малюнку (с),

[zakaz@softorg.com.ua](mailto:zakaz@softorg.com.ua)

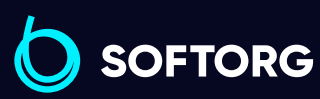

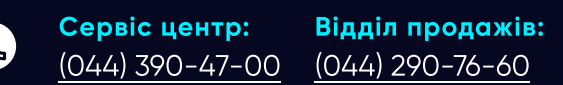

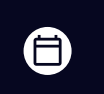

Графік роботи: Пн-Пт: 9:00-18:00

Θ [softorg.com.ua](http://softorg.com.ua)  $\boldsymbol{Q}$ 

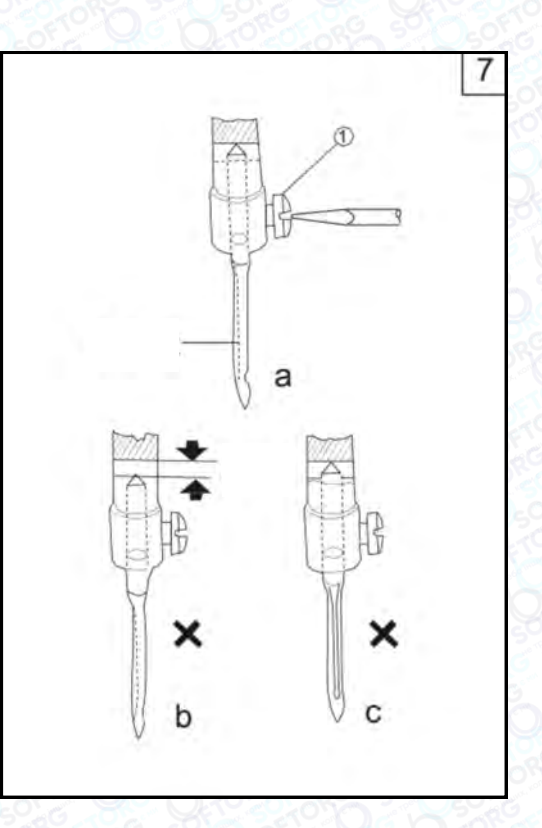

### 7. Відповідність голки, нитки та швейного матеріалу

Верхня нитка має бути закручена у лівий бік, а нижня нитка може бути закручена вліво або вправо.

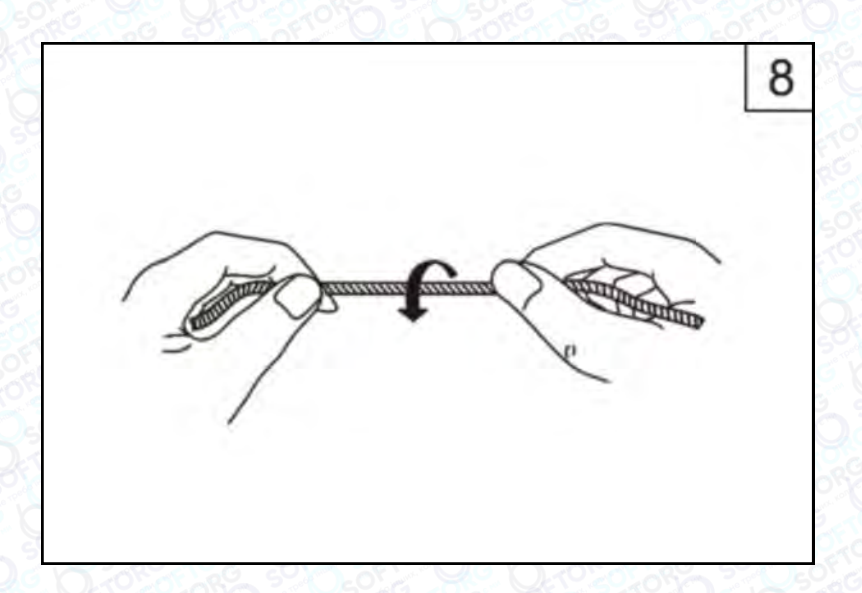

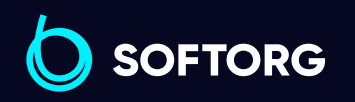

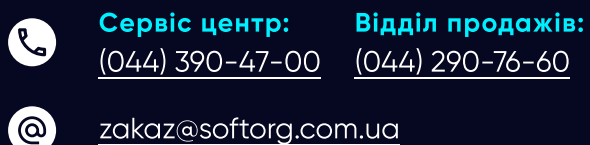

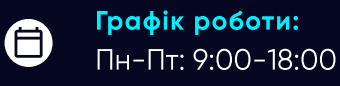

 $\boldsymbol \Xi$ 

Для визначення напрямку закручування нитки, затисніть її як показано на малюнку 8 та покрутіть правою рукою у напрямку, вказаною стрілкою. Нитка стає тугішою – це означає, що вона закручена вліво, слабшою – вправо.

#### Важливо!

Використовуйте голки DPx17 або 135х17. Товщина голки повинна відповідати типу швейного матеріалу. Якщо використовувати надто тонку голку для шиття щільної та грубої тканини, голка зламається. Також це призведе до пропускання стібків та обриву нитки. І навпаки, якщо використовується занадто товста голка для шиття, тканина буде пошкоджена перфорацією. Тому товщину голки та нитки слід підбирати відповідно до типу матеріалу.

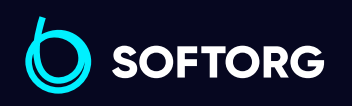

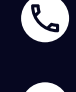

 $\circledcirc$ 

Сервіс центр: [\(044\) 390-47-00](http://(044) 390-47-00)

Відділ продажів: [\(044\) 290-76-60](http://(044) 290-76-60)

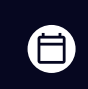

曰

Графік роботи: Пн-Пт: 9:00-18:00

[zakaz@softorg.com.ua](mailto:zakaz@softorg.com.ua)

# 8. Заправлення голкової нитки

Під час заправлення верхньої нитки, голководій має бути у найвищому положенні, а потім заправляйте кінці нитки, що виходять із котушкотримача в такому порядку:

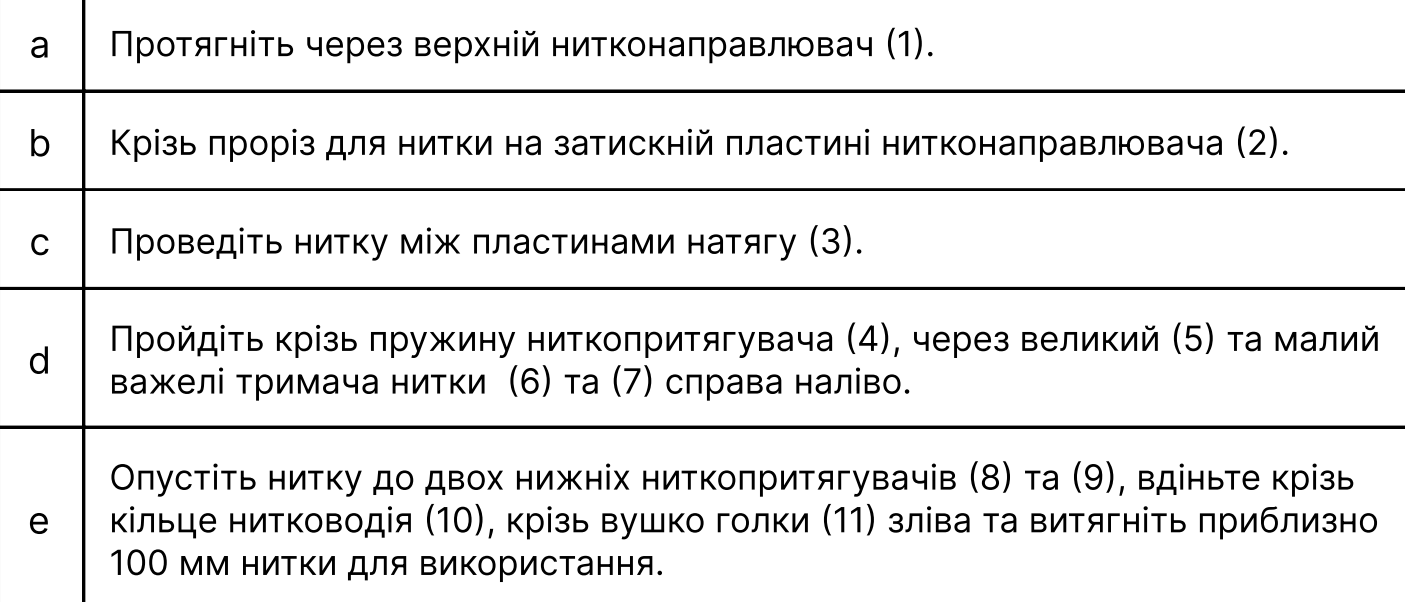

Поверніть махове колесо, щоб перемістити голководій спочатку у нижнє, а потім у верхнє положення - витягнеться нижня нитка зі шпулі. Кінці ниток розташовуються разом перед притискною лапкою.

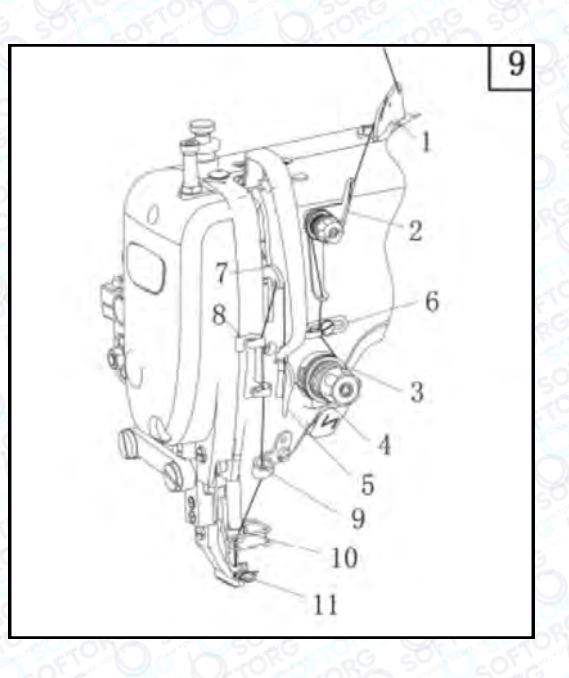

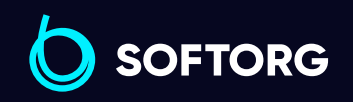

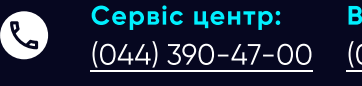

ි@

Відділ продажів: [\(044\) 290-76-60](http://(044) 290-76-60)

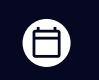

 $\boldsymbol{\boxminus}$ 

Графік роботи: Пн-Пт: 9:00-18:00

[zakaz@softorg.com.ua](mailto:zakaz@softorg.com.ua)

### 9. Намотування нитки на шпульку

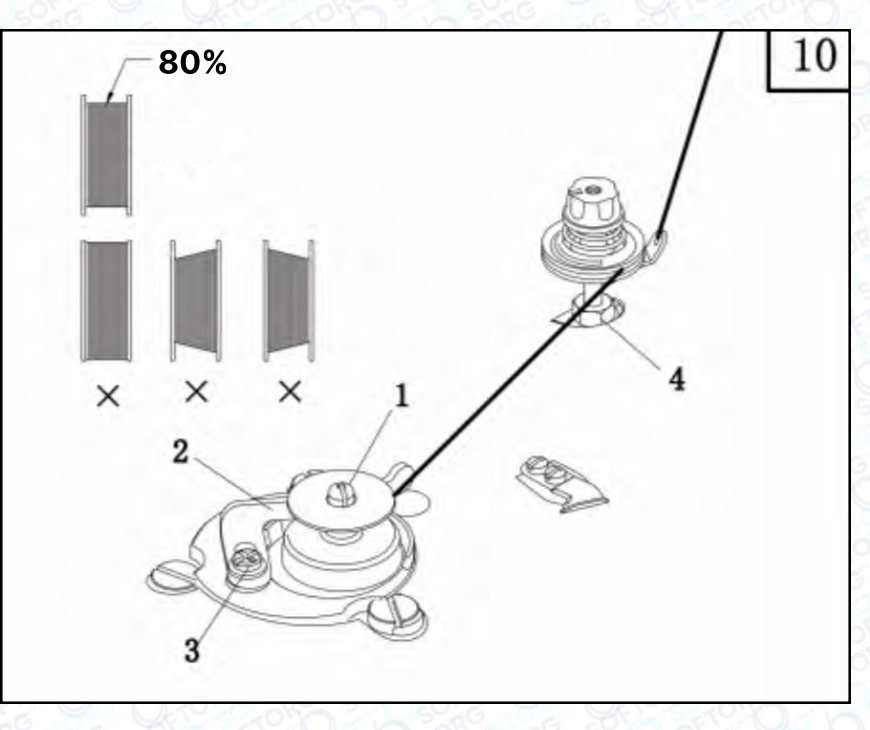

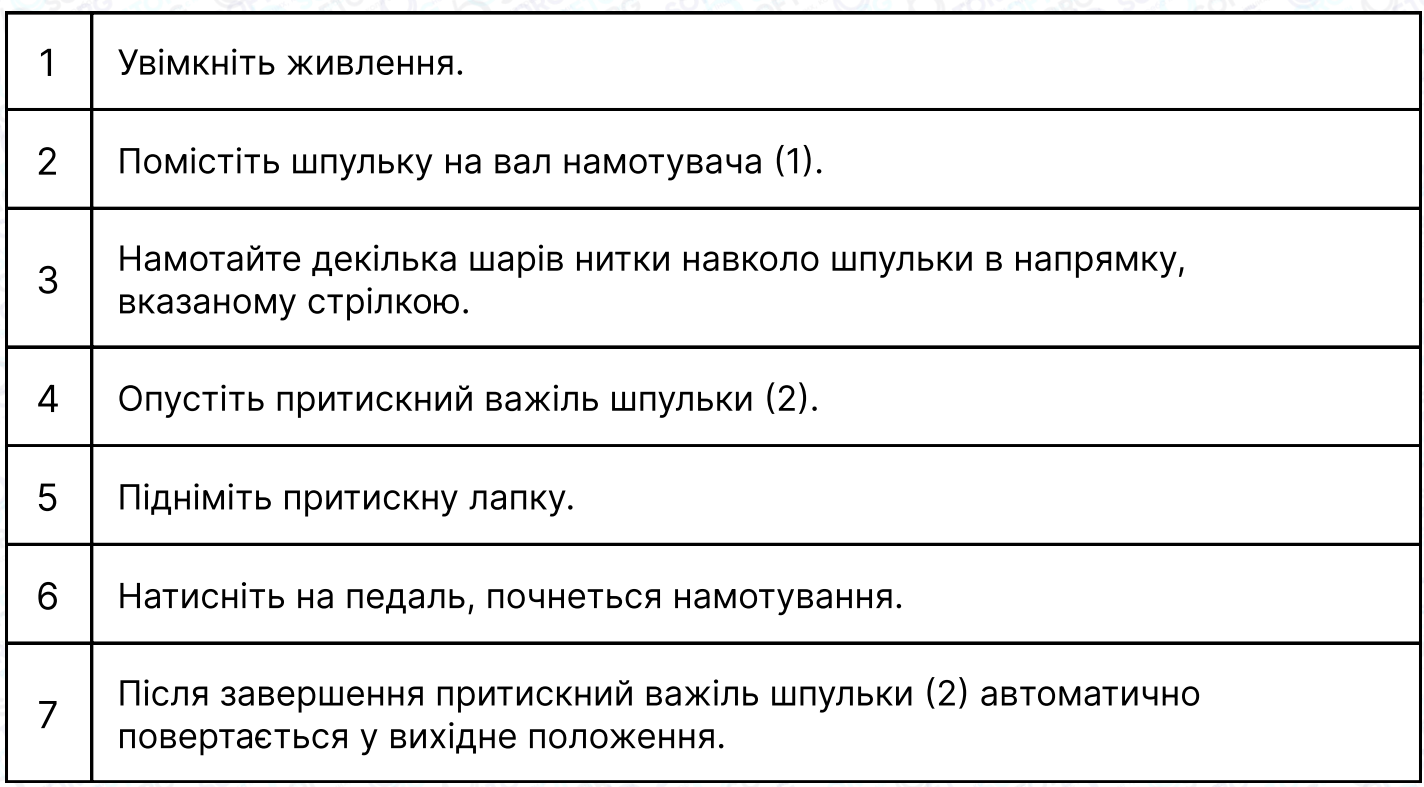

Якщо намотування нитки є неохайним чи нерівномірним, послабте гвинт (4), щоб відрегулювати положення основи пристрою намотувача шпулі.

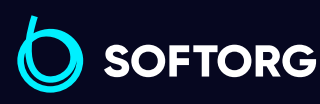

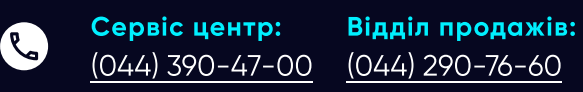

[zakaz@softorg.com.ua](mailto:zakaz@softorg.com.ua)

[@]

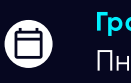

 $\boldsymbol{\boldsymbol{\boldsymbol{\boldsymbol{\boldsymbol{\boldsymbol{}}}}}}$ 

Графік роботи: Пн-Пт: 9:00-18:00

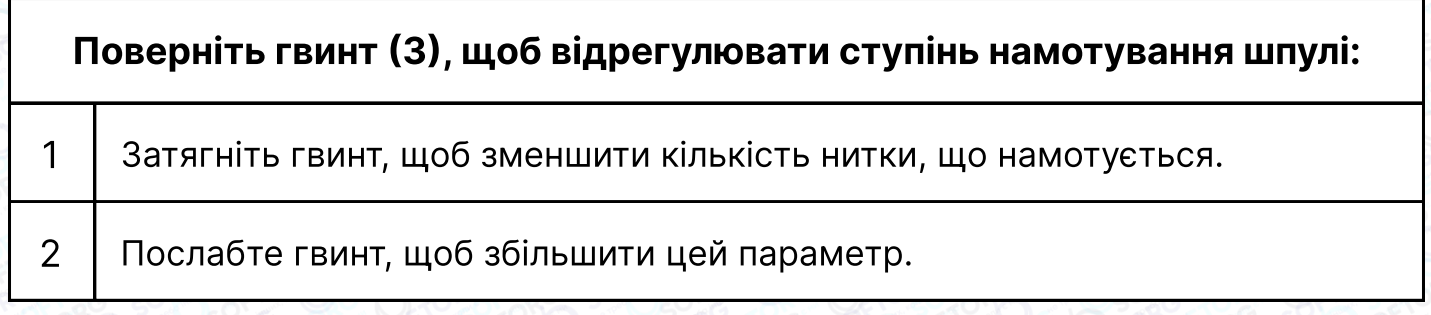

### Примітка

Оптимальна кількість намотуваної нитки становить приблизно 80% від ємності котушки.

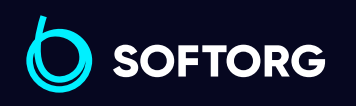

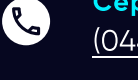

 $\circledcirc$ 

Сервіс центр: [\(044\) 390-47-00](http://(044) 390-47-00)

Відділ продажів: [\(044\) 290-76-60](http://(044) 290-76-60)

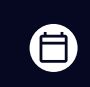

Графік роботи: Пн-Пт: 9:00-18:00

[zakaz@softorg.com.ua](mailto:zakaz@softorg.com.ua)

 $\bm\bm\Xi$ [softorg.com.ua](http://softorg.com.ua) 14

### 10. Довжина стібка, зворотне шиття

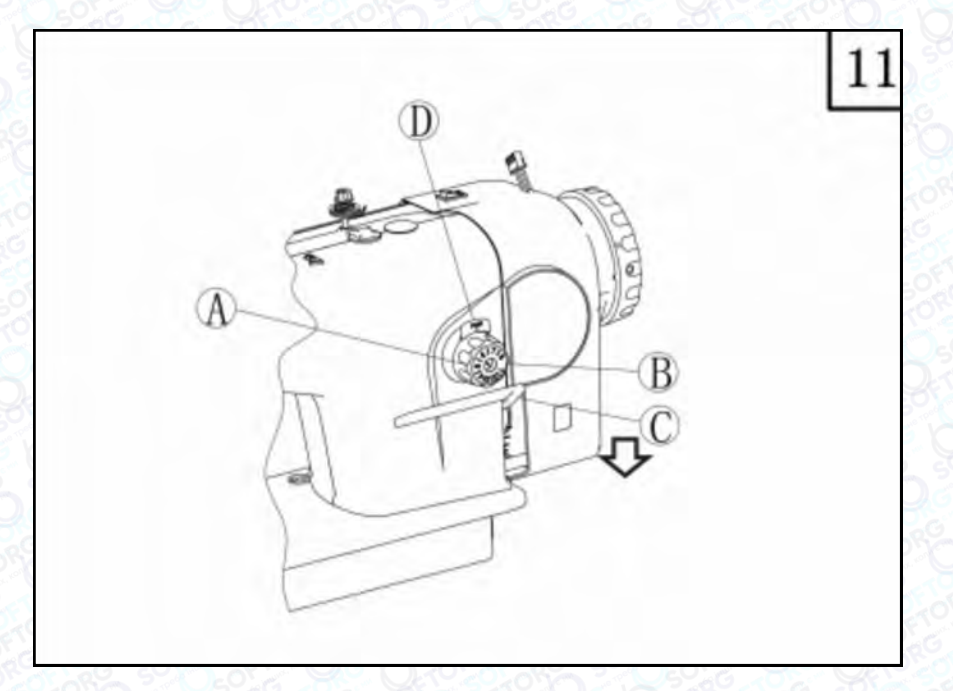

#### Довжину стібка можна відрегулювати обертанням регулятора довжини стібка (A):

1 Поверніть регулятор проти годинникової стрілки, щоб збільшити стібок.

2 Поверніть за годинниковою стрілкою, щоб зменшити.

Число (B) регулятора довжини стібка (A) вказує на довжину стібка (в міліметрах).

#### Примітка

Під час регулювання довжини стібка натисніть кнопку довжини стібка (D) та зачекайте, поки попередні налаштування обнуляться.

Для запуску зворотної подачі матеріалу, треба натиснути на важіль (С). Після відпускання важеля зворотного шиття (C) машина автоматично відновить подачу в звичайному напрямку.

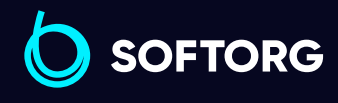

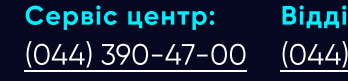

Відділ продажів:  $(044)$  290-76-60

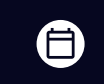

Графік роботи: Пн-Пт: 9:00-18:00

[zakaz@softorg.com.ua](mailto:zakaz@softorg.com.ua)

ര

 $\boldsymbol{\boxminus}$ [softorg.com.ua](http://softorg.com.ua) 15

# 11. Змащування голководія та ниткопритягувача

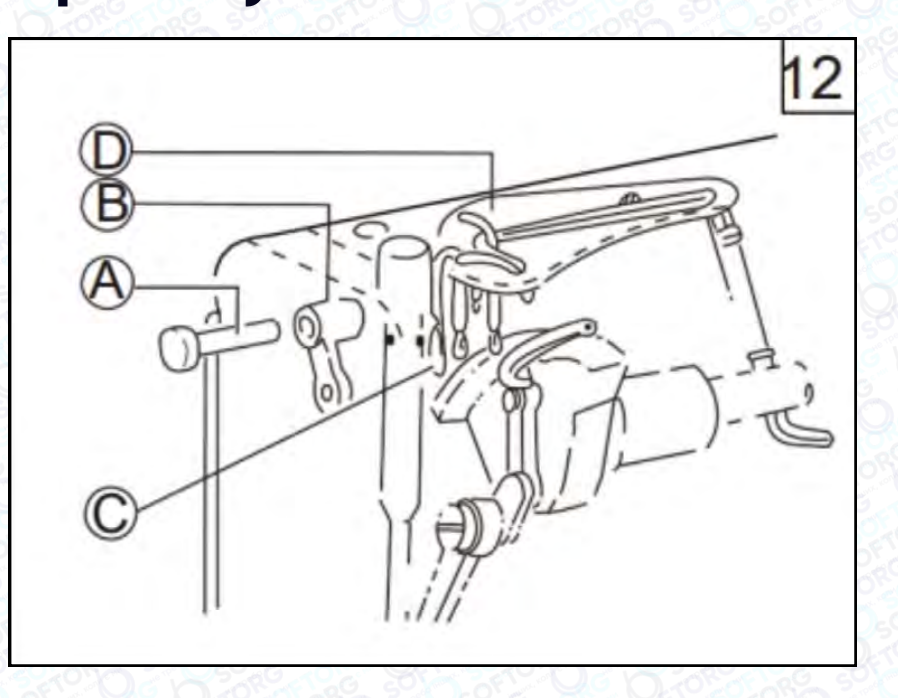

Ниткопритягувач та голководій заповнені м'якою бавовняною ниткою. Після тривалого використання, якщо нормальна функція змащення порушена, м'яка (масляна) нитка забруднена або затверділа, її слід замінити новою:

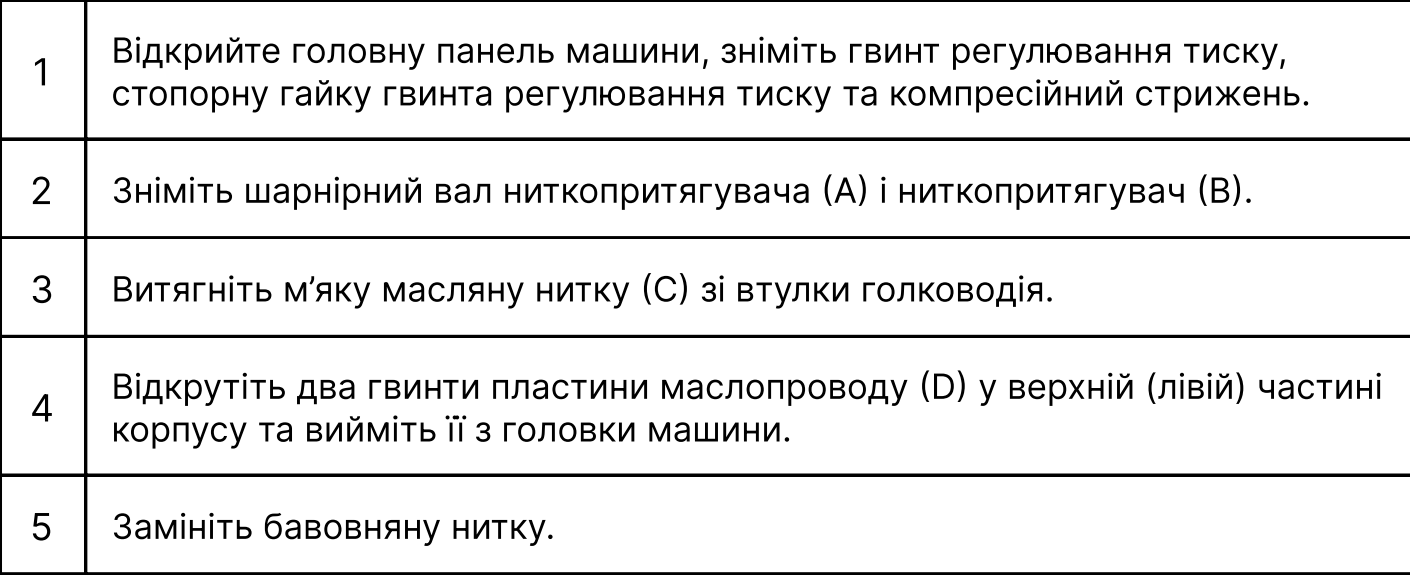

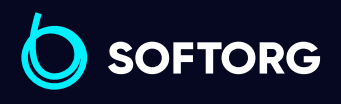

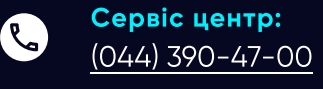

 $\circledcirc$ 

Відділ продажів: [\(044\) 290-76-60](http://(044) 290-76-60)

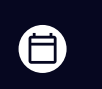

Графік роботи: Пн-Пт: 9:00-18:00

[zakaz@softorg.com.ua](mailto:zakaz@softorg.com.ua)

### 12. Регулювання тиску притискної лапки

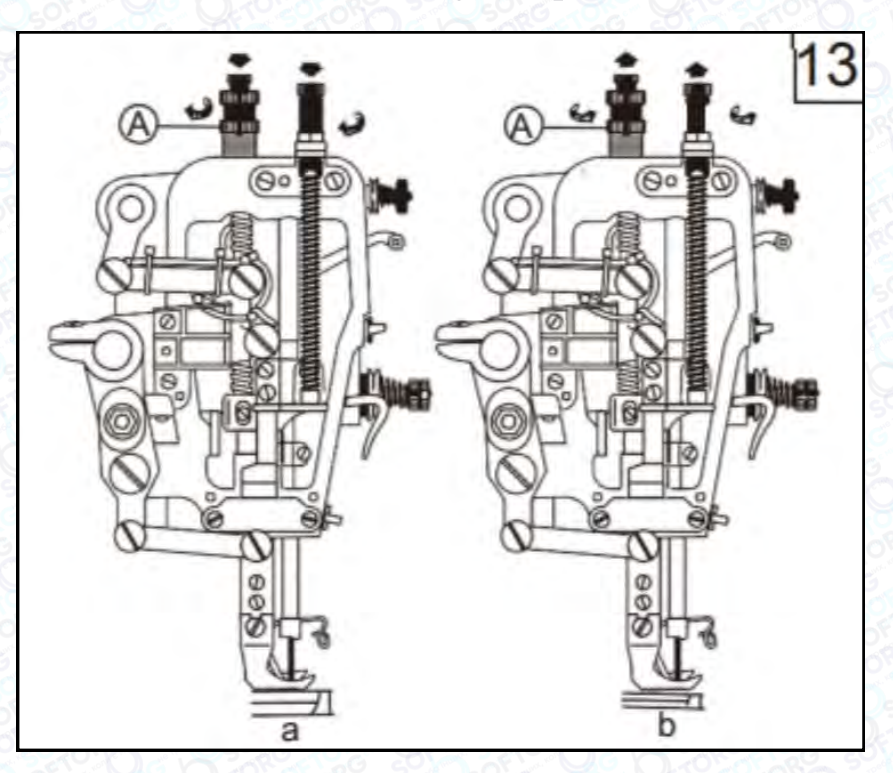

Тиск притискної лапки слід регулювати відповідно до товщини швейного матеріалу.

Спочатку послабте гвинт регулювання тиску (А). Для шиття щільних тканин поверніть гвинт регулювання тиску як показано на малюнку 3(а), щоб збільшити тиск притискної лапки. Для роботи з легкими (тонкими) матеріалами, поверніть гвинт регулювання тиску як показано на малюнку 3(b), щоб зменшити тиск притискної лапки. Затягніть гвинт регулювання тиску (А).

Тиск лапки має бути якомога меншим, але достатнім для формування якісного стібка.

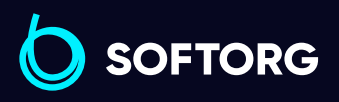

 $\mathcal{C}$ 

ි@

Сервіс центр: [\(044\) 390-47-00](http://(044) 390-47-00)

Відділ продажів: [\(044\) 290-76-60](http://(044) 290-76-60)

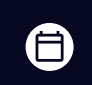

Графік роботи: Пн-Пт: 9:00-18:00

[zakaz@softorg.com.ua](mailto:zakaz@softorg.com.ua)

 $\boldsymbol \Xi$ [softorg.com.ua](http://softorg.com.ua) 17

# 13. Натяг нитки шпулі

1

2

Натяг нитки залежить від типу швейного матеріалу, товщини нитки та інших факторів. Натяг нижньої та верхньої ниток машини регулюється відповідно для отримання нормальних стібків.

Щоб відрегулювати натяг нитки шпулі, за допомогою маленької викрутки поверніть гвинт (А) на шпульному ковпачку, щоб збільшити або зменшити натяг нитки. Якщо ви використовуєте поліефірну нитку 50#, після того, як ви заправите шпульку в шпульний ковпачок, витягніть нитку крізь отвір, затисніть кінець та підніміть шпульний ковпачок.

Натяг верхньої нитки залежить від нижньої нитки. Регулювання слід виконати, змінюючи натяг пружини ниткопритягувача.

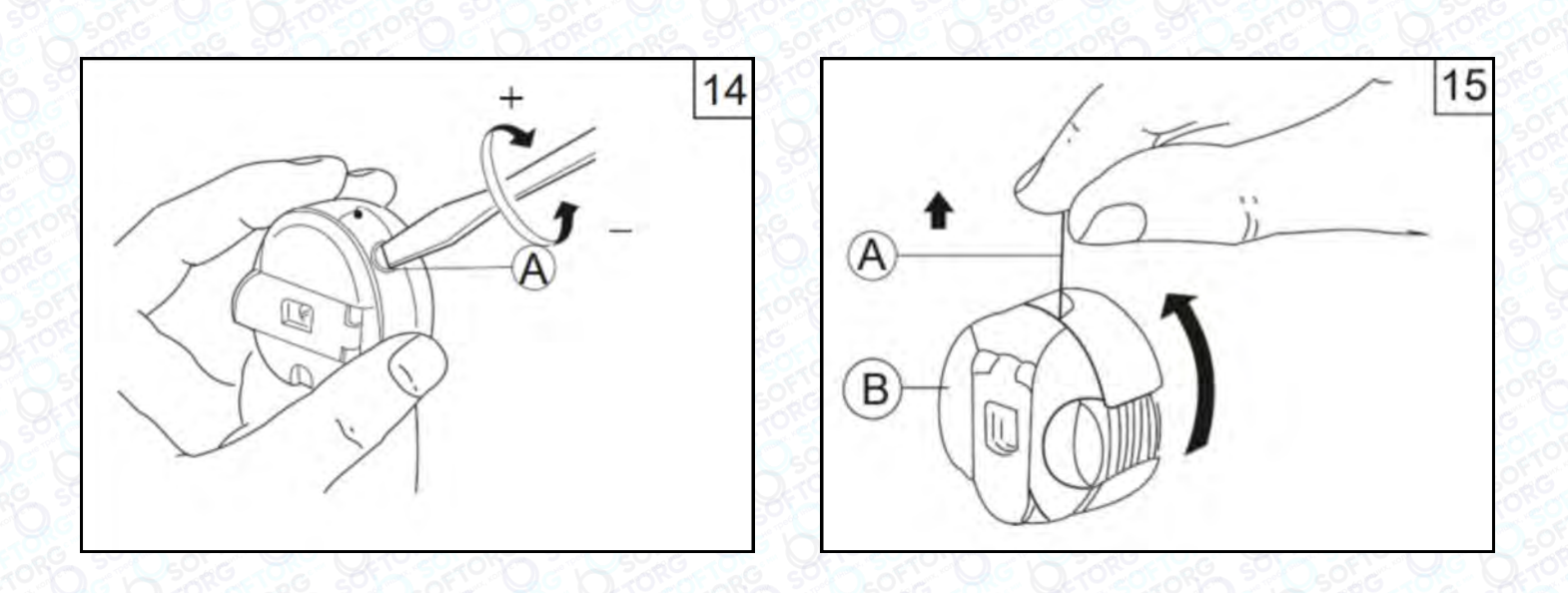

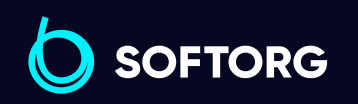

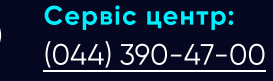

ര

Відділ продажів: [\(044\) 290-76-60](http://(044) 290-76-60)

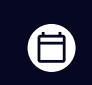

曰

Графік роботи: Пн-Пт: 9:00-18:00

[zakaz@softorg.com.ua](mailto:zakaz@softorg.com.ua)

# 14. Регулювання пружини ниткопритягувача

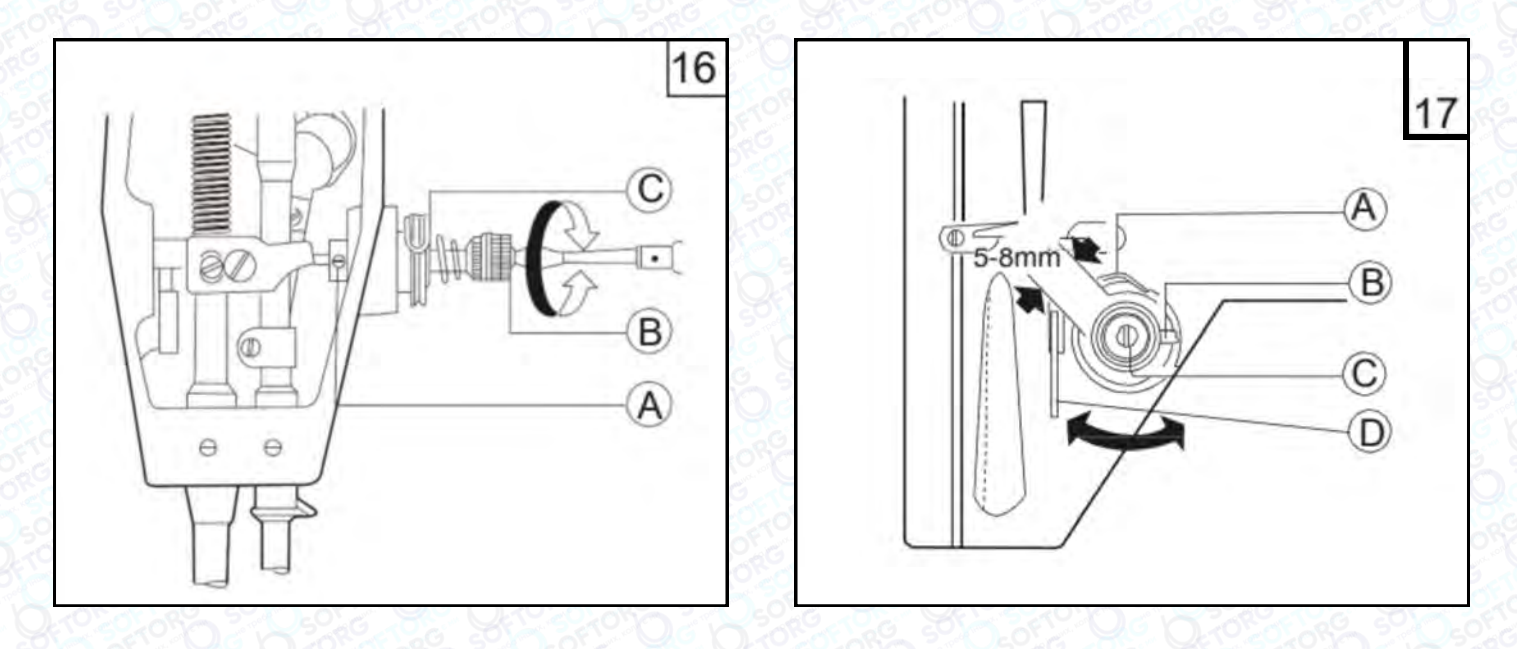

Амплітуда коливань пружини ниткопритягувача становить 5-8 мм. Якщо тканина тонка (використовується коротка голка), пружину ниткопритягувача слід послабити, щоб збільшити діапазон коливання, і навпаки, якщо ви працюєте з щільними матеріалами.

#### 1. Регулювання натягу пружини ниткопритягувача

Послабте гвинт (А), потім відрегулюйте інтенсивність натягу нитки за допомогою гвинта (В). Натяг збільшуватиметься при повороті за годинниковою стрілкою. Якщо повертати в протилежному напрямку, натяг зменшуватиметься. Після завершення регулювання затягніть гвинт (А).

#### Метод контролю:

Послабте гвинт (А), поверніть його проти годинникової стрілки, щоб пружина ниткопритягувача (С) була стиснута до максимуму, а потім поверніть гвинт натягу нитки (В) за годинниковою стрілкою, доки пружина ниткопритягувача (С) не закриє зазор регулювання натягу нитки. Поверніть гвинт натягу нитки (В) проти годинникової стрілки на половину кута повороту, затягніть гвинт регулювання натягу нитки (А).

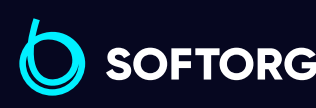

Сервіс центр: [\(044\) 390-47-00](http://(044) 390-47-00) Відділ продажів: [\(044\) 290-76-60](http://(044) 290-76-60)

(言)

Графік роботи: Пн-Пт: 9:00-18:00

[zakaz@softorg.com.ua](mailto:zakaz@softorg.com.ua)

<u>@</u>

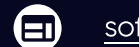

### 2. Регулювання діапазону повороту пружини ниткопритягувача

Послабте фіксувальний гвинт (B) гнізда затискача, поверніть фіксатор (C), щоб відрегулювати діапазон його повороту. Діапазон повороту збільшиться, коли затискач нитки (В) обертається за годинниковою стрілкою та зменшиться, якщо проти неї.

#### Увага!

Зазвичай пружина ниткопритягувача машини належним чином відрегульована на заводі виробника, її налаштування необхідно коригувати лише під час шиття надщільних матеріалів.

## 15. Регулювання натягу нижньої нитки

Від регулювання положення човника нитки залежить якість шиття. Положення човника має відповідати матеріалу та умовам шиття.

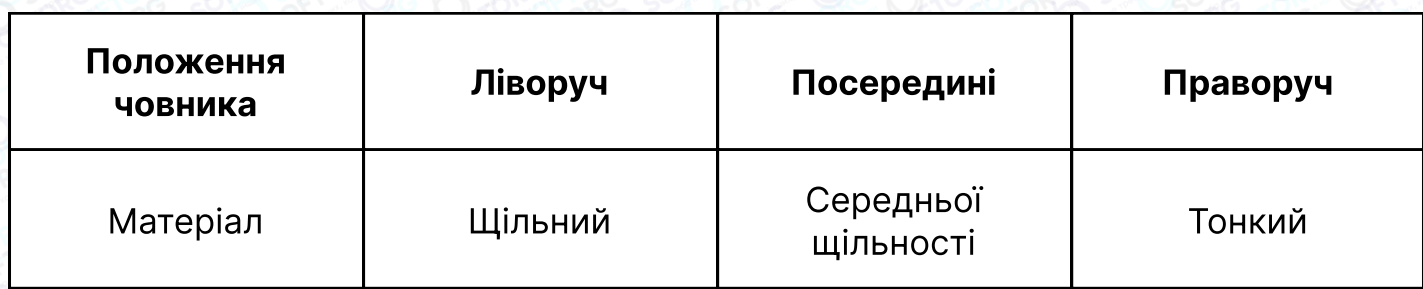

Звичайні стібки швейної машини мають бути такими, як показано на малюнку 18(а). Якщо стібки деформовані, на матеріалі з'являються заломи, нитка часто рветься чи плутається, слід відрегулювати натяг.

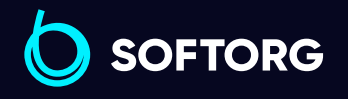

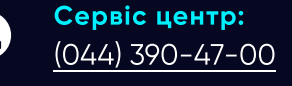

Відділ продажів: [\(044\) 290-76-60](http://(044) 290-76-60)

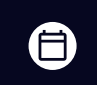

Графік роботи: Пн-Пт: 9:00-18:00

[zakaz@softorg.com.ua](mailto:zakaz@softorg.com.ua)

[softorg.com.ua](http://softorg.com.ua) 20 Θ

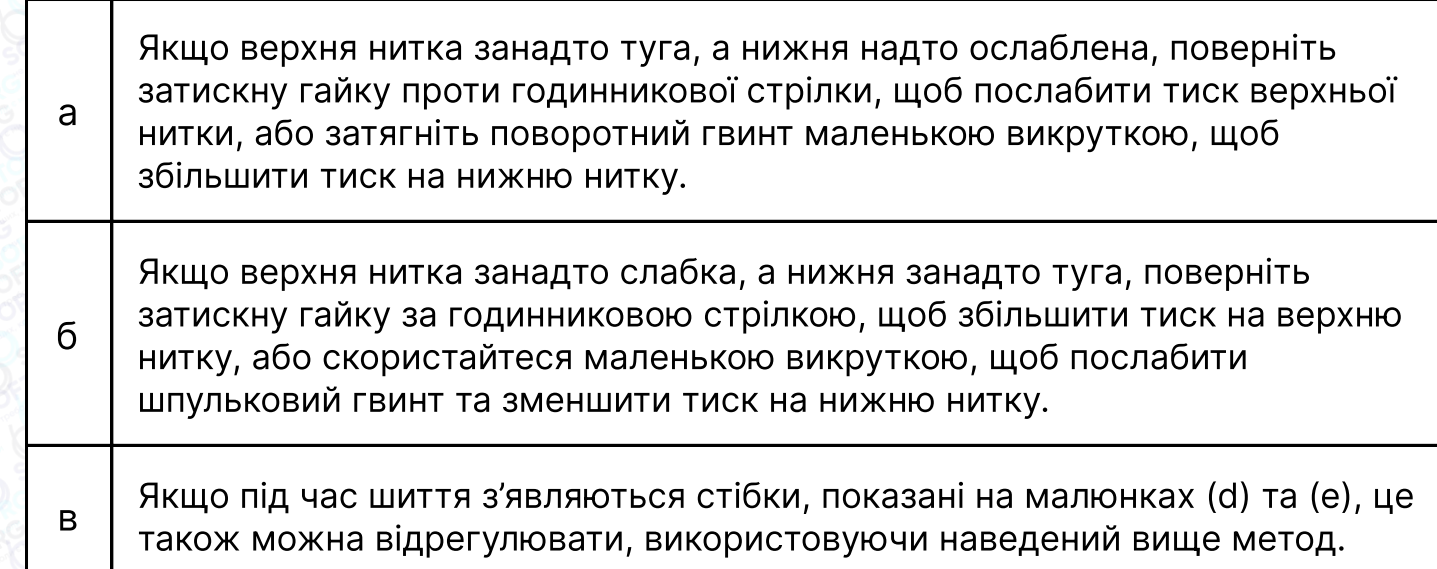

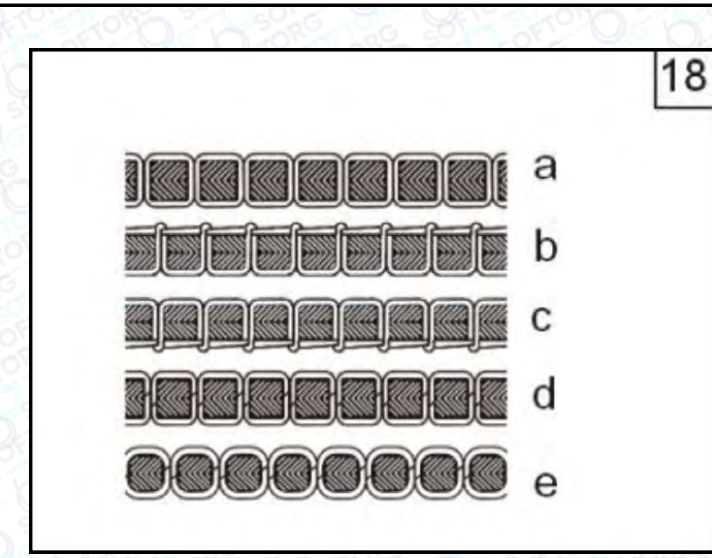

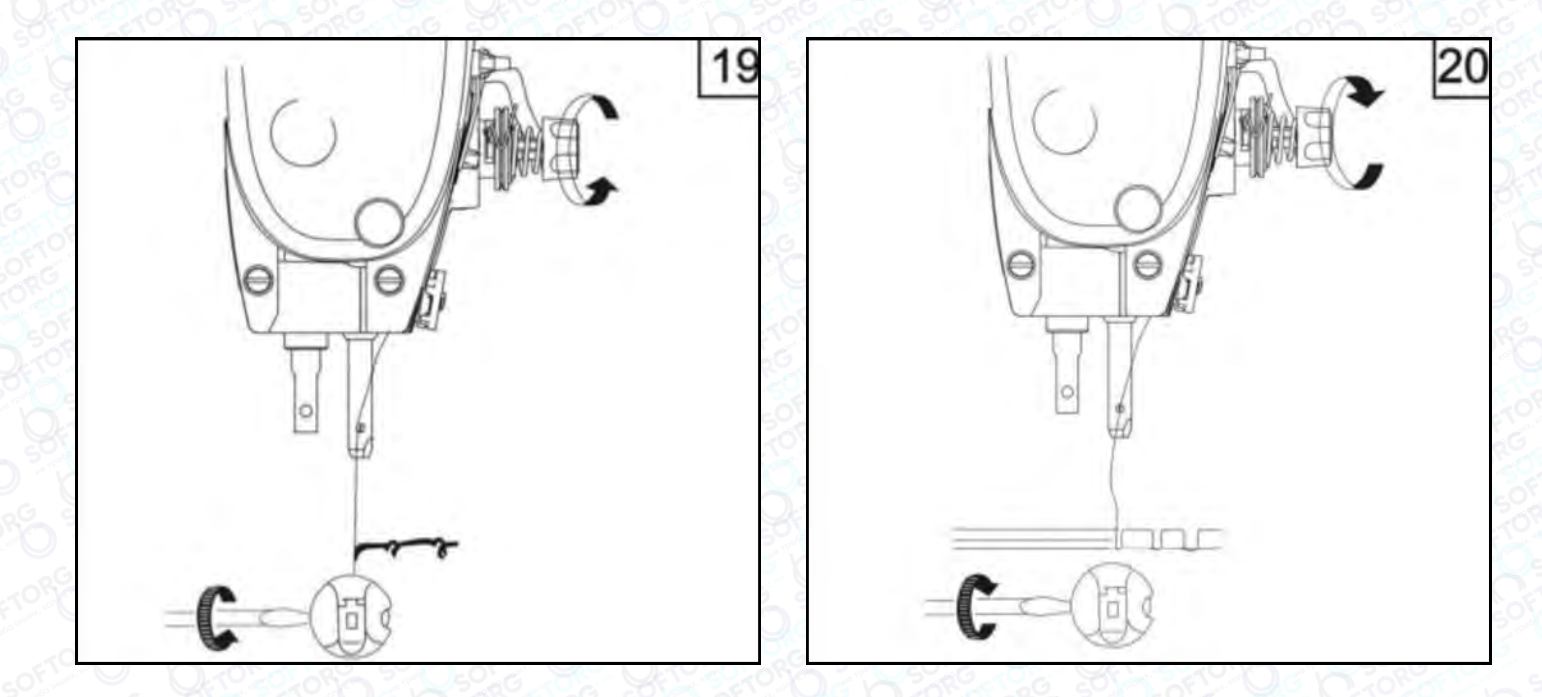

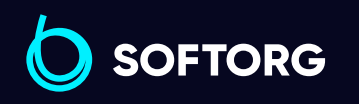

Сервіс центр:  $(044)$  390-47-00

C

 $\circledcirc$ 

Відділ продажів: [\(044\) 290-76-60](http://(044) 290-76-60)

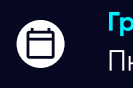

 $\bigoplus$ 

Графік роботи: Пн-Пт: 9:00-18:00

[zakaz@softorg.com.ua](mailto:zakaz@softorg.com.ua)

[softorg.com.ua](http://softorg.com.ua)<br>
21

# 16. Синхронне регулювання машинної голки та човника

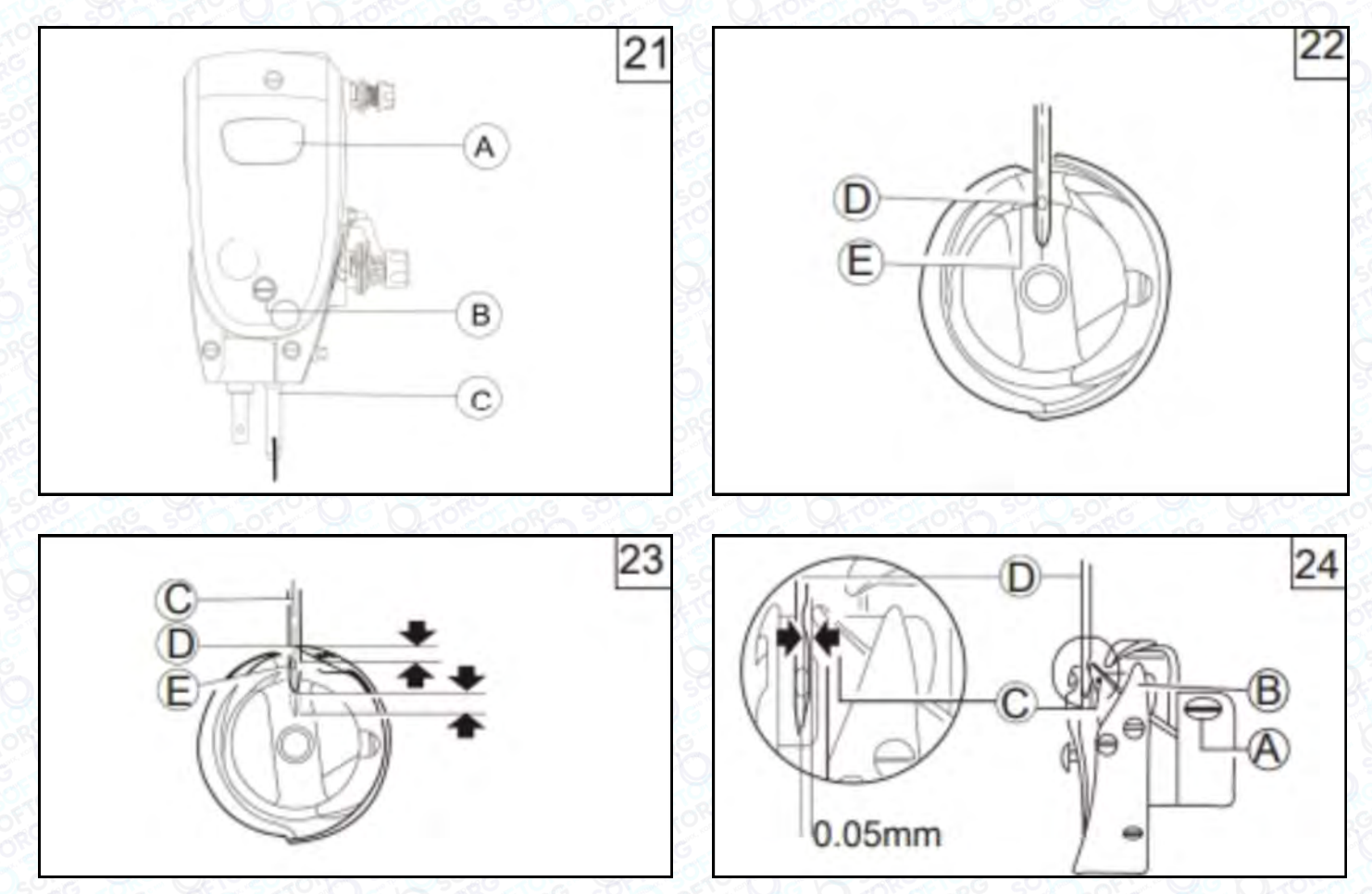

#### 1. Регулювання положення голки

Поверніть маховик, щоб опустити голководій (C) у найнижче положення, зніміть гумову заглушку на панелі (A), послабте гвинт з'єднання голководія (B) на голковому стрижні (C) та перемістіть стрижень (C) вгору та вниз. Попередньо визначте синхронне положення (коли голковий стрижень опускається в найнижче положення, центр (D) отвору голки повинен бути в тому самому положенні, як і внутрішня поверхня (E) човника (малюнок 24). Затягніть гвинт з'єднання голководія (B) та закрийте гумову пробку.

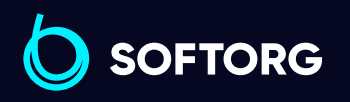

 $\mathcal{R}_{\mathbf{a}}$ 

ි@

Сервіс центр: [\(044\) 390-47-00](http://(044) 390-47-00) Відділ продажів: [\(044\) 290-76-60](http://(044) 290-76-60)

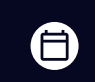

Графік роботи: Пн-Пт: 9:00-18:00

[zakaz@softorg.com.ua](mailto:zakaz@softorg.com.ua)

 $\bm \Xi$ 

### 2. Налаштування синхронізації човника

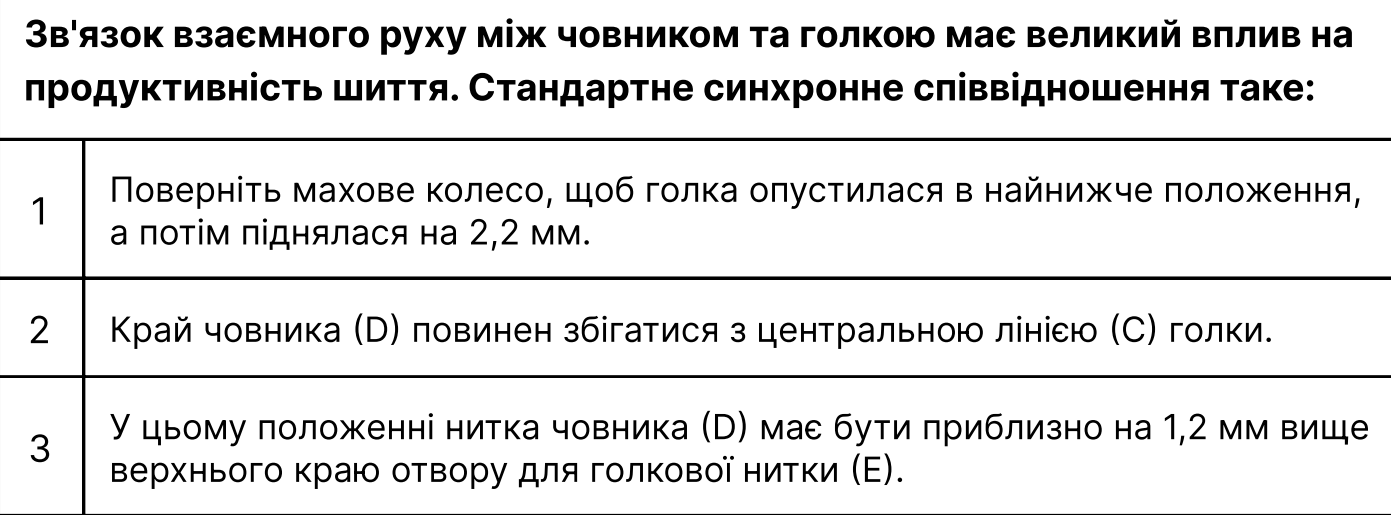

### Увага!

При регулюванні синхронізації човника необхідно звернути увагу на бічний зазор між краєм човника та голкою. Голка (D) має паз, а відстань між ним та краєм човника (C) становить 0,05 мм.

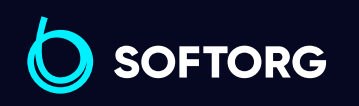

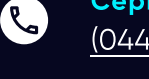

ිල)

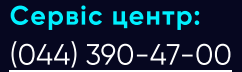

Відділ продажів: [\(044\) 290-76-60](http://(044) 290-76-60)

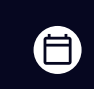

 $\boldsymbol \Xi$ 

Графік роботи: Пн-Пт: 9:00-18:00

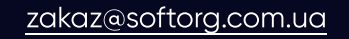

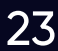

### 17. Зняття та встановлення човника

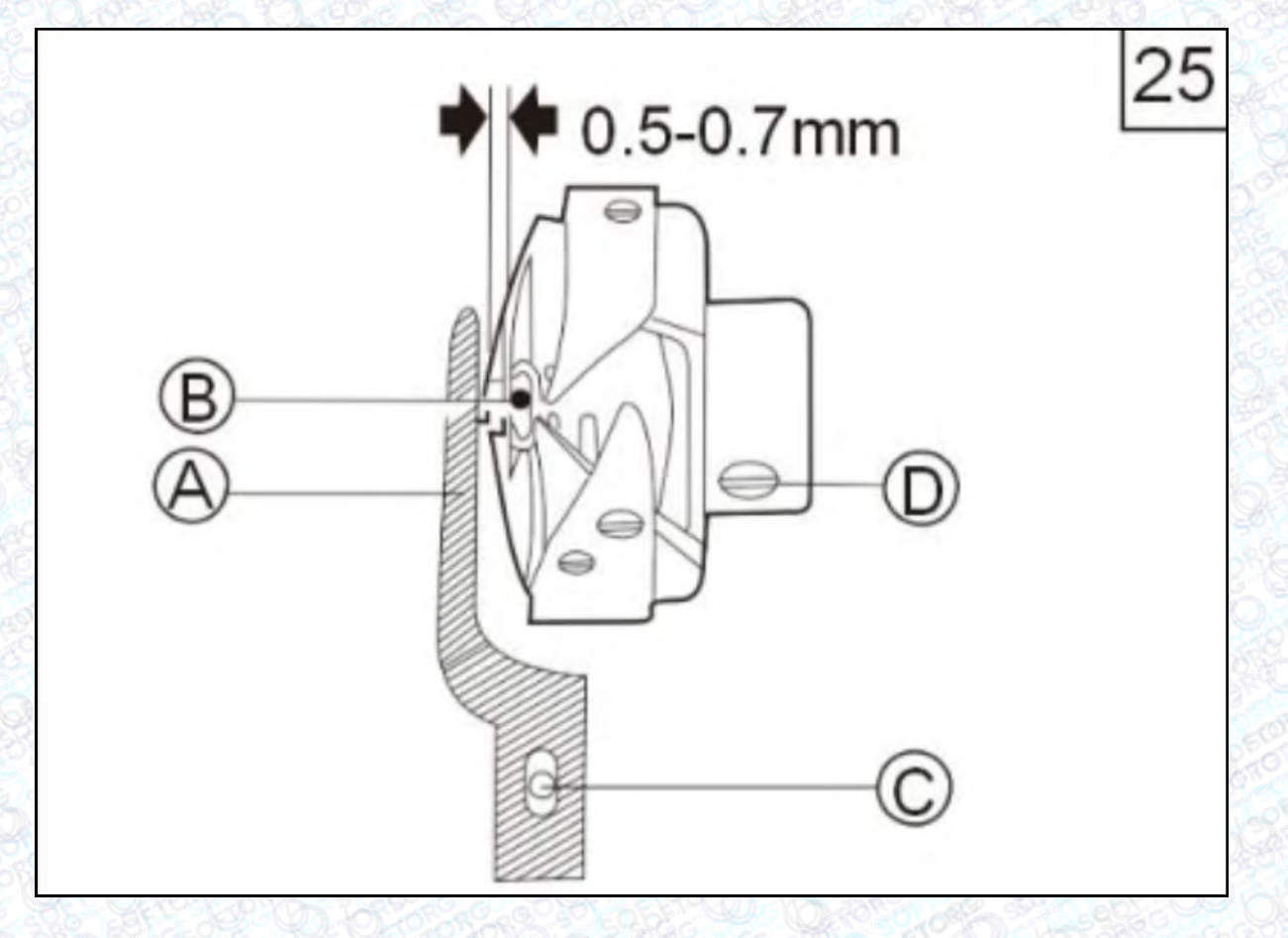

Спочатку підніміть голководій в найвище положення, зніміть голкову пластину, голку та шпульковий ковпачок. Відкрутіть гвинт човника (С), послабте гвинт (D). Човник має вільно обертатися на своєму обертовому валу. Поверніть маховик вручну, щоб рама подачі піднялася до найвищої точки. У цей момент ви можете повернути човник рукою, щоб повільно вийняти через зубчасту рейку.

Для встановлення човника виконайте всі дії у зворотному порядку.

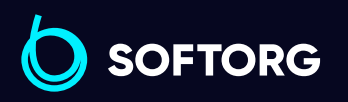

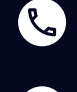

<u>@</u>

Сервіс центр: [\(044\) 390-47-00](http://(044) 390-47-00)

Відділ продажів: [\(044\) 290-76-60](http://(044) 290-76-60)

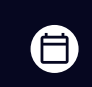

Графік роботи: Пн-Пт: 9:00-18:00

[zakaz@softorg.com.ua](mailto:zakaz@softorg.com.ua)

 $\boldsymbol{\boxminus}$ [softorg.com.ua](http://softorg.com.ua) 24

### 18. Встановлення зубчастої рейки

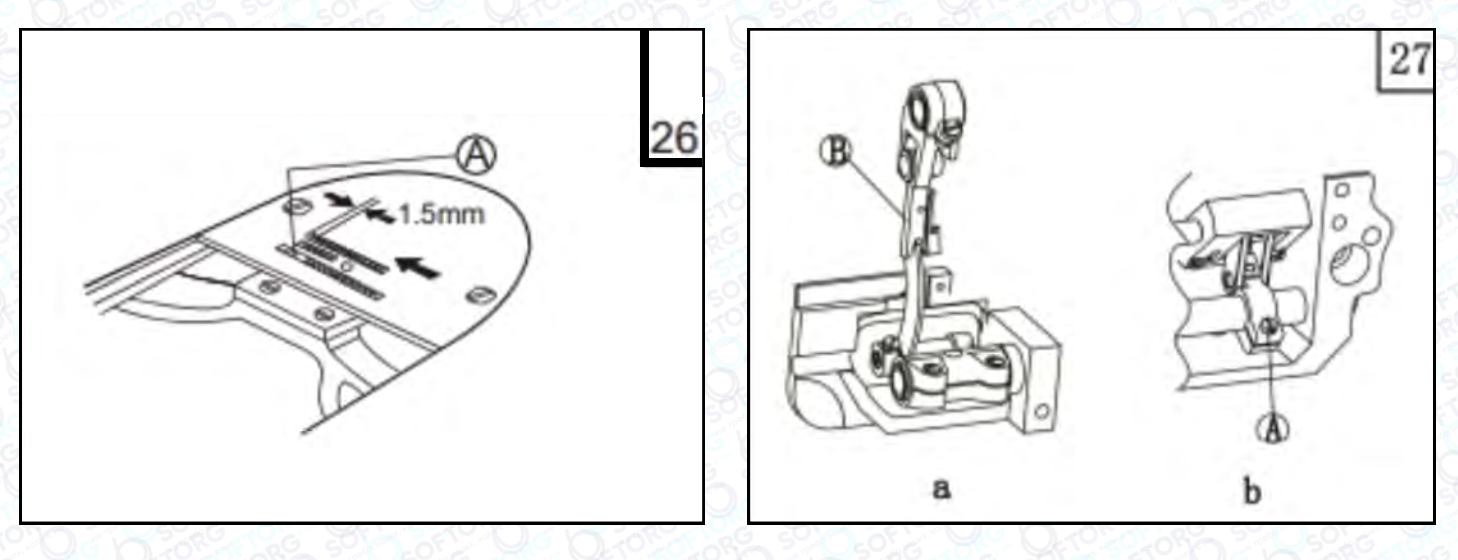

Коли передня частина зубчастого механізму (А) знаходиться близько до паза голкової пластини, відстань між переднім краєм зубчастого механізму та передньою стороною паза голкової пластини має становити 1,5 мм. Це стандартне положення установки.

б При регулюванні положення зубців, дозвольте їм переміститися до передньої частини голкової пластини до повної зупинки. Потім послабте гвинт (A) валу подачі та перемістіть зубчасту рейку (B) у напрямку, вказаному стрілкою (малюнок 26), щоб відрегулювати положення, а потім затягніть гвинт (A).

# 19. Регулювання площини подачі зубців

Зубчаста рейка зазвичай розташована горизонтально на 0,8~1,2 мм вище площини голкової пластини. Кут її нахилу можна регулювати.

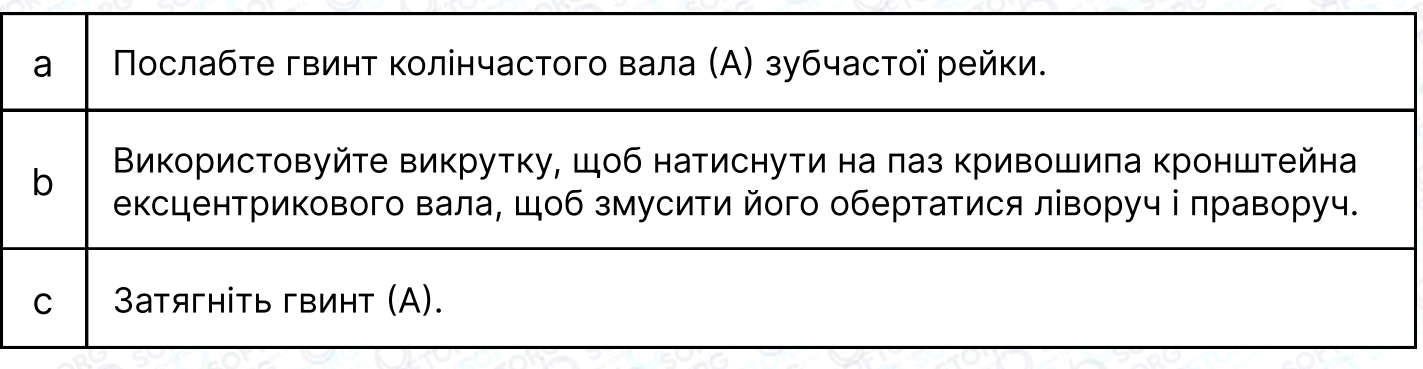

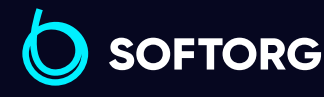

а

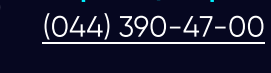

[zakaz@softorg.com.ua](mailto:zakaz@softorg.com.ua)

Сервіс центр: Відділ продажів: [\(044\) 290-76-60](http://(044) 290-76-60)

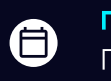

Θ

Графік роботи: Пн-Пт: 9:00-18:00

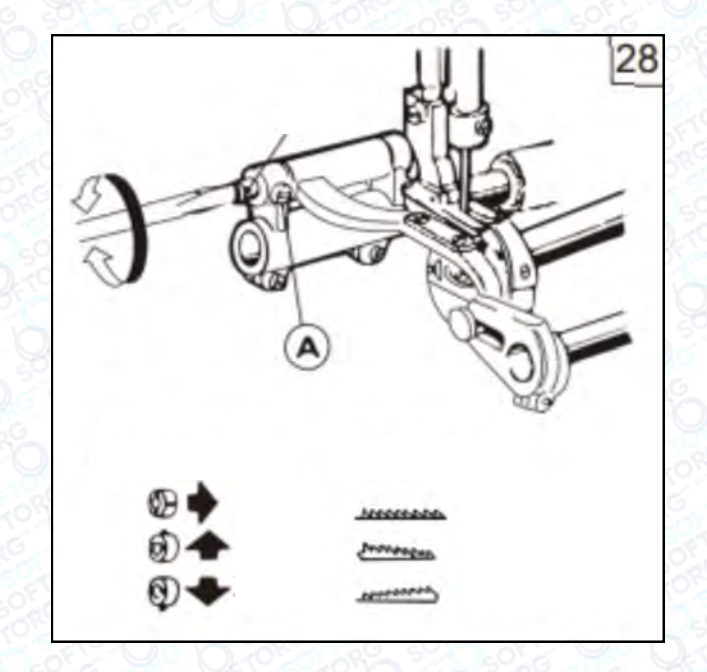

а Якщо відрегулювати розміщення передньої частини зубчастої рейки та підняти її вище, таке положення запобігає появі пропусків стібків та зморшок на тканині.

 $\overline{6}$  | Якщо передня частина зубчастої рейки буде трохи опущена донизу, таке положення запобігає обриву нитки.

# 20. Регулювання синхронної подачі тканини

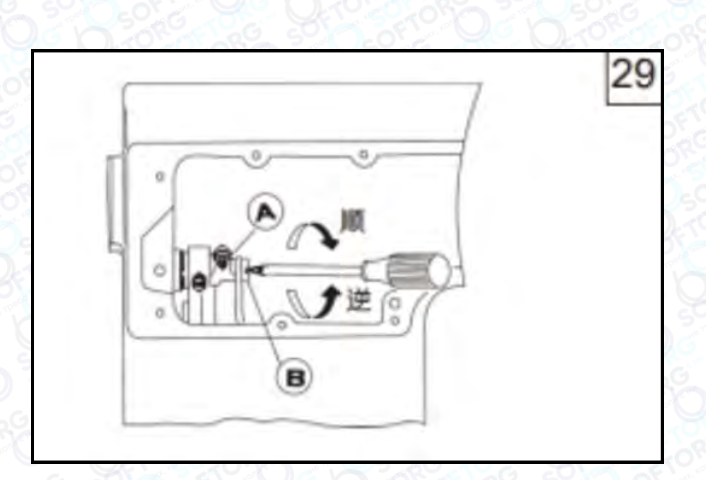

Ослабте гвинт (A) та поверніть регулювальний кулачок (В) довжини стібка.

1) За годинниковою стрілкою: звичайне шиття - довжина стібка збільшується; зворотне шиття - довжина стібка зменшується.

2) Проти годинникової стрілки: звичайне шиття - довжина стібка зменшується; зворотне шиття - довжина стібка збільшується.

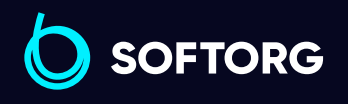

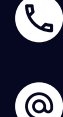

Сервіс центр: [\(044\) 390-47-00](http://(044) 390-47-00) Відділ продажів: [\(044\) 290-76-60](http://(044) 290-76-60)

合)

Графік роботи: Пн-Пт: 9:00-18:00

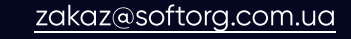

 $\boldsymbol{\boxminus}$ 

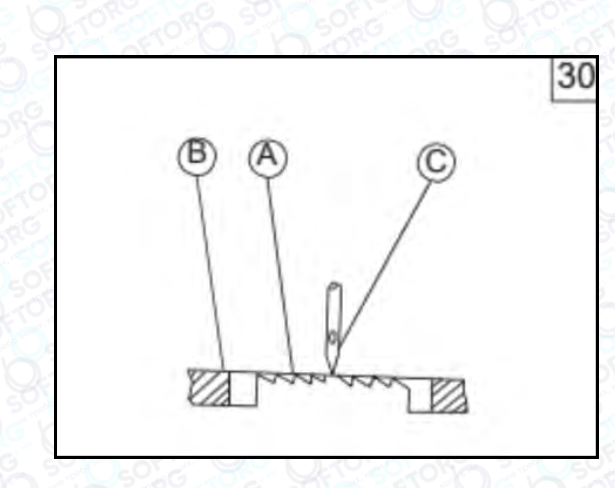

#### 1. Стандартне положення

Поверніть махове колесо та опустіть зубці. Коли вони зрівняються з поверхнею голкової пластини (B), кінчик голки (С) повинен знаходитися на одному рівні з голковою пластиною та зубцями подачі.

Регулювання можна здійснити шляхом налаштування положень установки кулачка подачі тканини та підйомного кулачка.

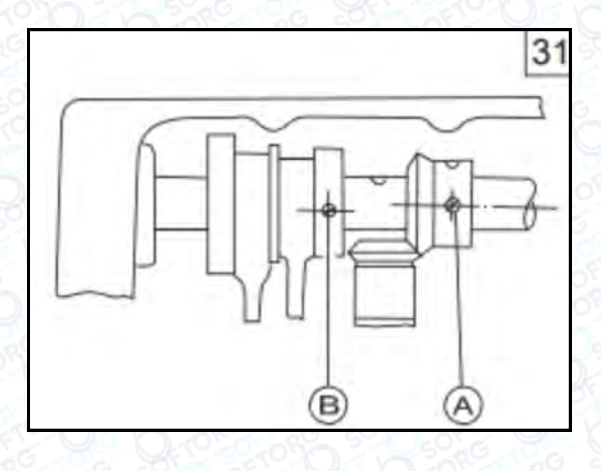

#### 2. Встановлення підйомного кулачка

Відкрийте задню кришку, зніміть масляну перегородку та поверніть махове колесо проти годинникової стрілки. Використовуйте фіксувальний гвинт (А) верхньої шестерні валу як орієнтир. Центр другого фіксувального гвинта (В) підйомного кулачка буде вирівняний з (А) по центру.

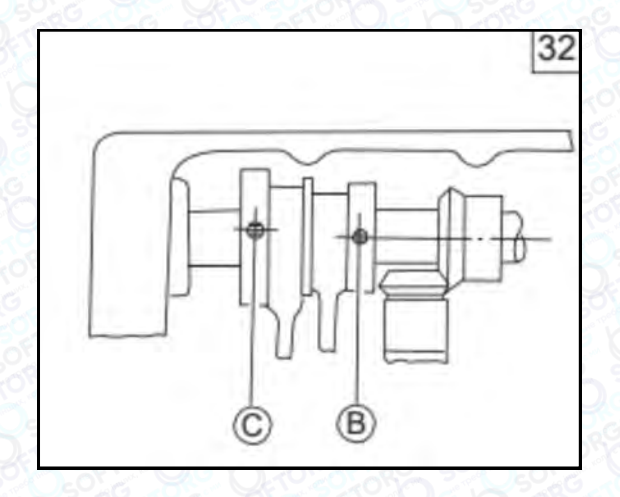

#### 3. Встановлення кулачка подачі тканини

Продовжуйте обертати маховик проти годинникової стрілки та візьміть другий фіксуючий гвинт (B) підйомного кулачка за орієнтир. Центр третього гвинта (C) кулачка подачі тканини має зрівнятися з центром (B).

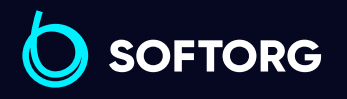

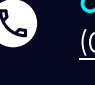

ര

Сервіс центр: [\(044\) 390-47-00](http://(044) 390-47-00)

Відділ продажів: [\(044\) 290-76-60](http://(044) 290-76-60)

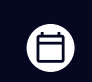

Графік роботи: Пн-Пт: 9:00-18:00

[zakaz@softorg.com.ua](mailto:zakaz@softorg.com.ua)

 $\boldsymbol{\boxminus}$ 

# 21. Регулювання часу відкриття натяжних дисків

Натяжні диски повинні бути розсунуті, щоб відкриватися, коли притискна лапка піднята. Але момент відкриття натяжних дисків можна регулювати наступним чином: зніміть лицьову панель та гумову заглушку на задній стороні кронштейна, послабте гвинт (A) важеля колінопідйомника (ліворуч), тоді пластину (С) можна буде переміщувати ліворуч або праворуч. Ліворуч — натяжні диски відкриватимуться більш повільно, праворуч — швидко.

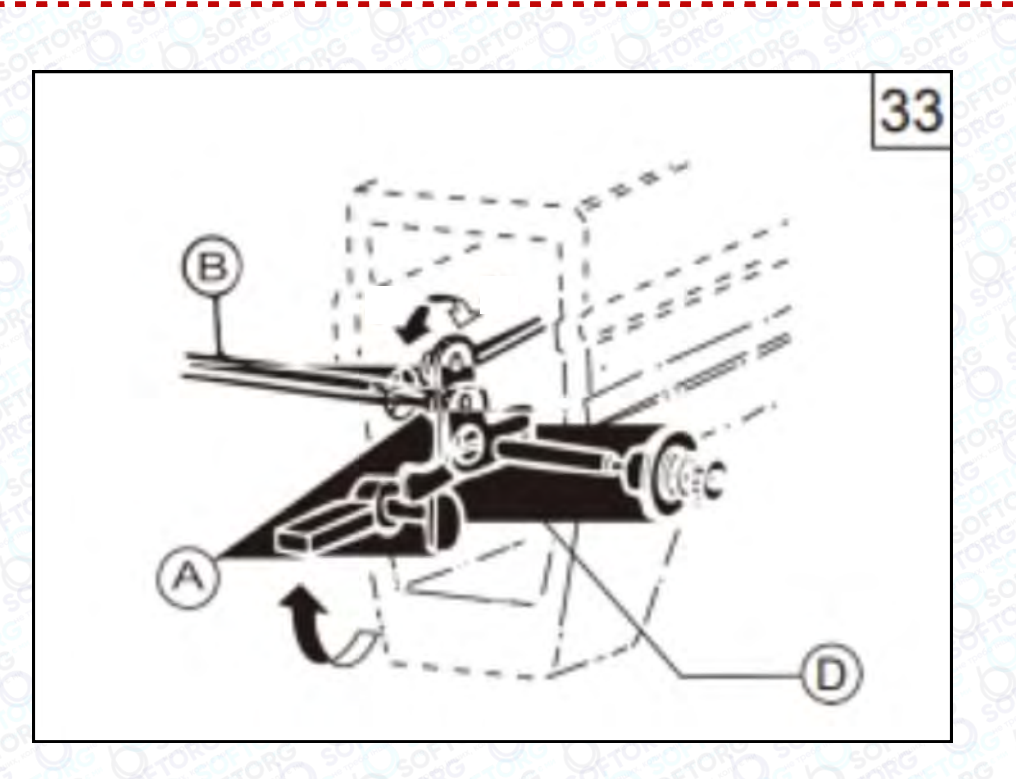

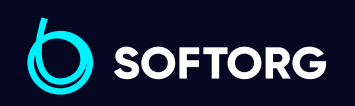

Сервіс центр: [\(044\) 390-47-00](http://(044) 390-47-00)

 $\mathcal{C}$ 

 $\circledcirc$ 

Відділ продажів: [\(044\) 290-76-60](http://(044) 290-76-60)

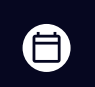

Графік роботи: Пн-Пт: 9:00-18:00

[zakaz@softorg.com.ua](mailto:zakaz@softorg.com.ua)

 $\bm \Xi$ [softorg.com.ua](http://softorg.com.ua) 28

### 22. Налаштування механізму подачі

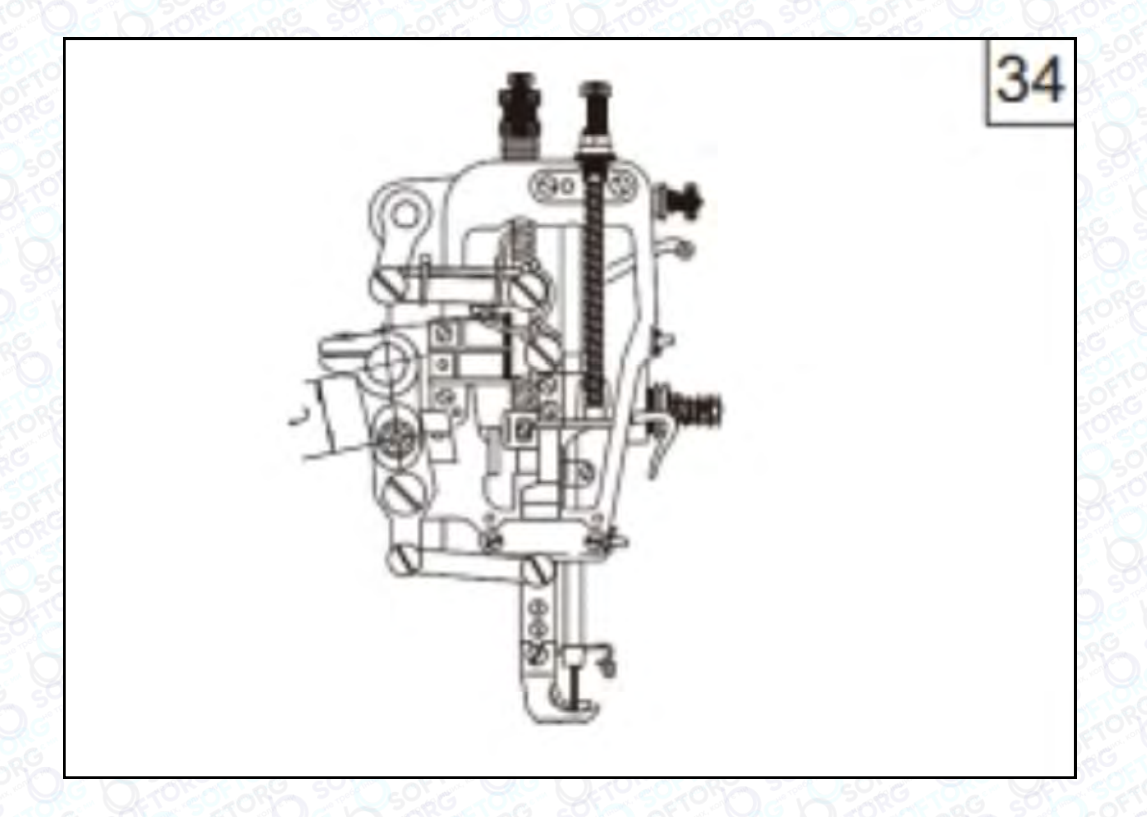

Під час процесу шиття центральну відстань (L) між рухомою частиною крокуючої лапки та її валом можна відрегулювати відповідно до коефіцієнтів тертя різних швейних матеріалів та вимог процесу шиття.

#### Спосіб коригування:

1 Збільшити L – верхня подача збільшується.

2 Зменшити L – верхня подача зменшується.

 $\circledcirc$ 

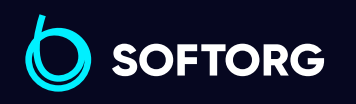

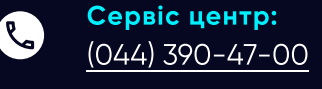

Відділ продажів: [\(044\) 290-76-60](http://(044) 290-76-60)

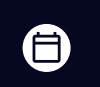

Графік роботи: Пн-Пт: 9:00-18:00

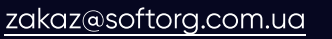

 $\boldsymbol \Xi$ [softorg.com.ua](http://softorg.com.ua) 29

# 23. Регулювання альтернативного підйому крокуючої лапки

Під час шиття висоту підйому лапки можна регулювати відповідно до товщини матеріалу. У звичайному режимі висота крокуючої лапки становить 5,5 мм, а підйом притискної лапки – 3,5 мм. Ці параметри можна змінювати.

### Спосіб:

Послабте гвинт A. Підніміть передній важіль притискної лапки вгору, щоб збільшити висоту зовнішньої крокуючої лапки. Опустіть його донизу, щоб зменшити висоту притискної лапки.

Регулювання обмежене та не повинно бути занадто великим. Після регулювання затягніть гвинти, поверніть махове колесо рукою й перевірте, чи все в нормі, перш ніж використовувати машину.

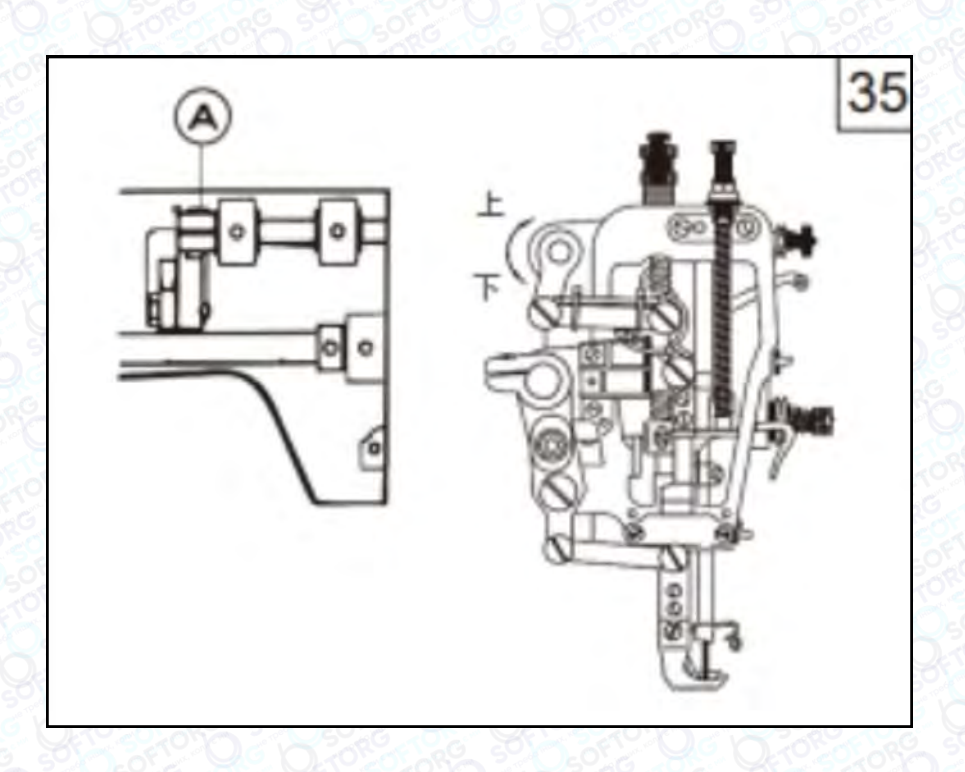

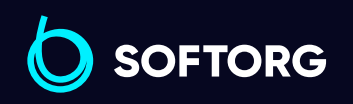

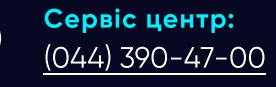

ര

Відділ продажів: [\(044\) 290-76-60](http://(044) 290-76-60)

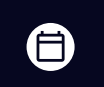

 $\boldsymbol{\Xi}$ 

Графік роботи: Пн-Пт: 9:00-18:00

[zakaz@softorg.com.ua](mailto:zakaz@softorg.com.ua)

## 24. Регулювання висоти синхронного підйому притискної та крокуючої лапки

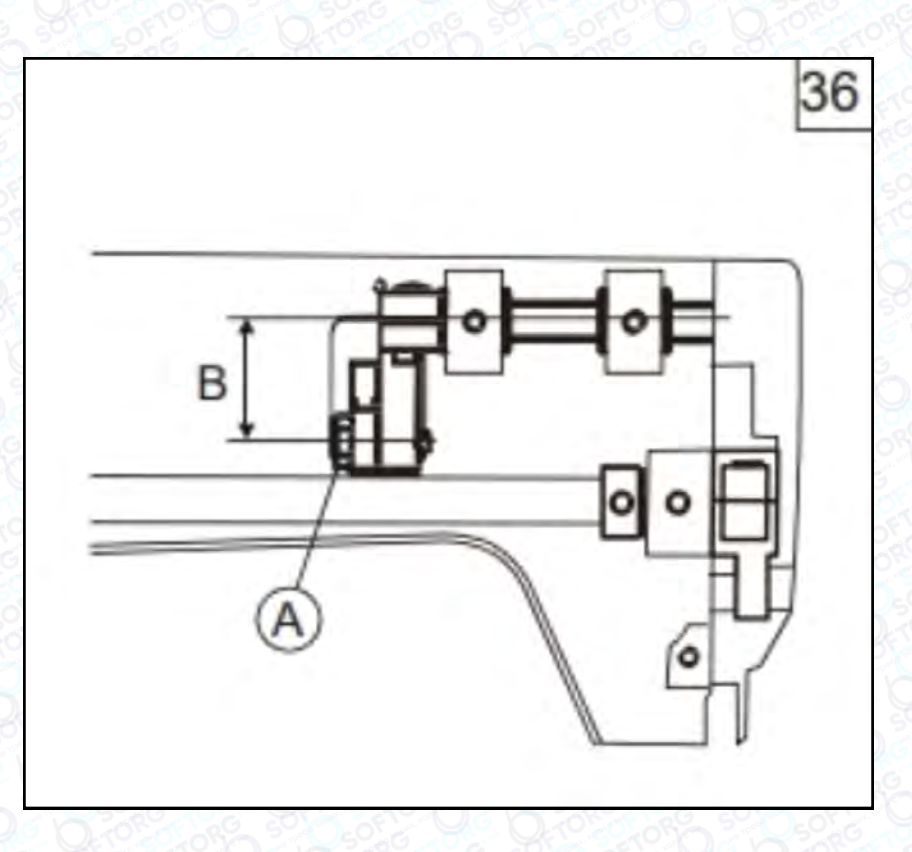

Висоту підйому зовнішньої крокуючої лапки разом із притискною лапкою також можна відрегулювати. Для цього послабте гвинт (A) та відрегулюйте центральну відстань (B) між гвинтом (A) та валом підйому притискної лапки. При зменшенні міжосьової відстані (B) висота підйому збільшується, а при збільшенні міжосьової відстані — зменшується. Після регулювання знову затягніть гайку.

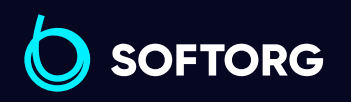

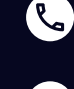

 $\circledcirc$ 

Сервіс центр: [\(044\) 390-47-00](http://(044) 390-47-00) Відділ продажів: [\(044\) 290-76-60](http://(044) 290-76-60)

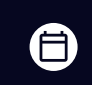

 $\boldsymbol{\boxminus}$ 

Графік роботи: Пн-Пт: 9:00-18:00

[zakaz@softorg.com.ua](mailto:zakaz@softorg.com.ua)

### 25. Регулювання зазору між притискною та крокуючою лапками

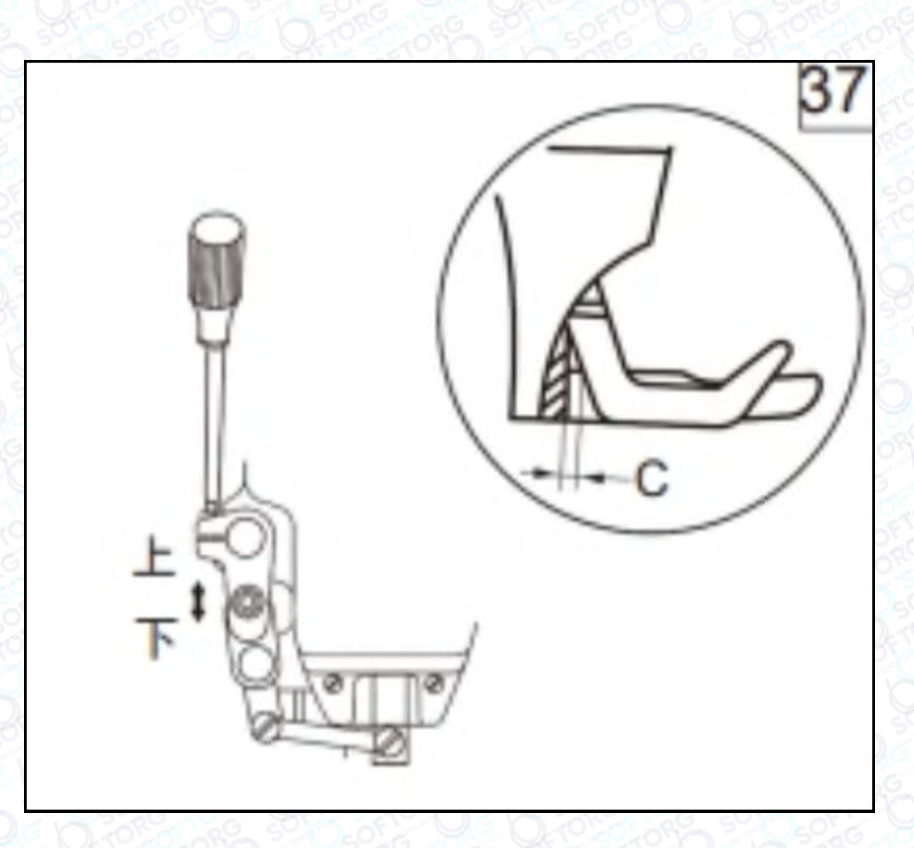

Щоб запобігти тертю крокуючої лапки о притискну лапку під час шиття, потрібно відрегулювати зазор (C). Відстань має становити приблизно 1,5 мм.

Відрегулювати можна, послаблюючи задній кривошипний гвинт та повертаючи голковий стрижень, тоді крокуюча лапка переміститься до голкової планки. Під час регулювання обов'язково зверніть увагу на фіксоване значення відстані (C).

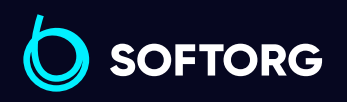

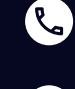

 $\circledcirc$ 

Сервіс центр: [\(044\) 390-47-00](http://(044) 390-47-00)

Відділ продажів: [\(044\) 290-76-60](http://(044) 290-76-60)

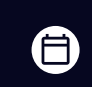

Графік роботи: Пн-Пт: 9:00-18:00

[zakaz@softorg.com.ua](mailto:zakaz@softorg.com.ua)

 $\boldsymbol \Xi$ [softorg.com.ua](http://softorg.com.ua) 32

# 26. Очищення машини

Регулярно очищайте шпульку, канавки подачі, човник, шпульковий ковпачок та фільтр масляного насоса.

#### 1. Канавки подачі

Спочатку вийміть голкову пластину, видаліть пил і бруд між зубцями подачі, а потім встановіть голкову пластину на місце.

#### 2. Човник

Очистіть пил навколо човника як показано на малюнку. Протріть шпульковий ковпачок м'якою тканиною.

#### 3. Фільтр масляного насоса

Як показано на малюнку, видаліть пил з фільтра.

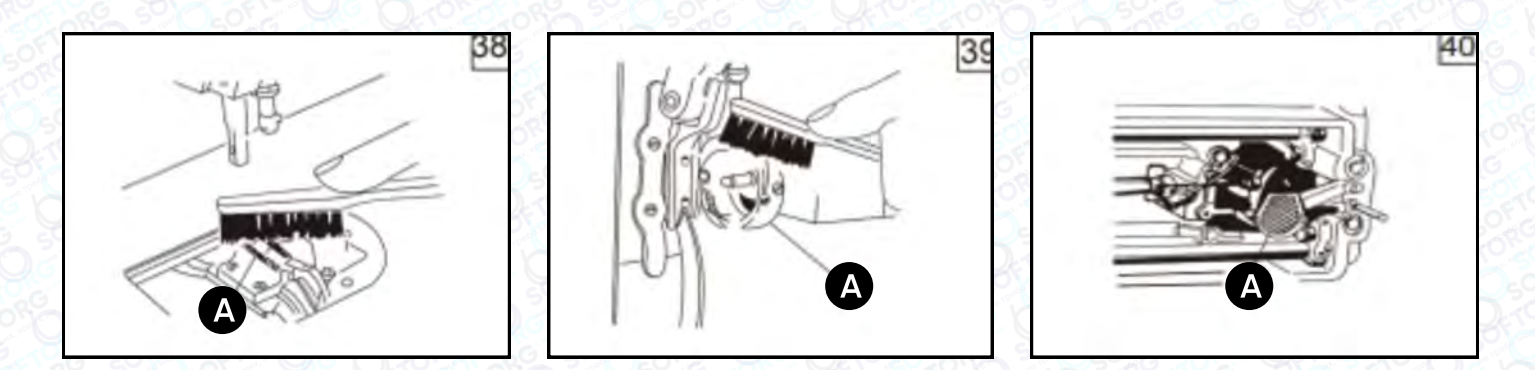

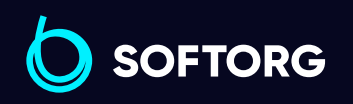

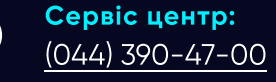

ര

Відділ продажів: [\(044\) 290-76-60](http://(044) 290-76-60)

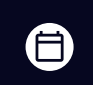

Графік роботи: Пн-Пт: 9:00-18:00

[zakaz@softorg.com.ua](mailto:zakaz@softorg.com.ua)

 $\boldsymbol{\Xi}$ [softorg.com.ua](http://softorg.com.ua)33

# 27. Вказівки щодо експлуатації та утилізації

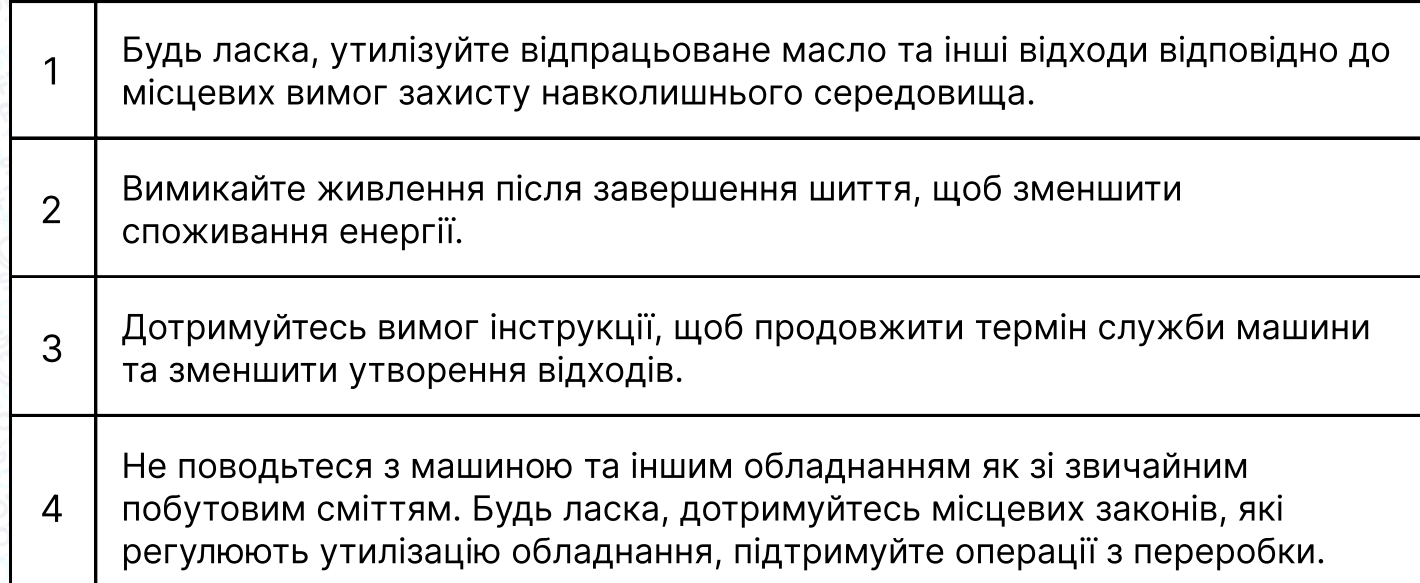

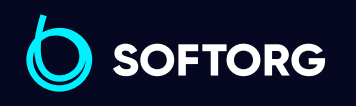

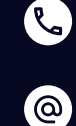

Сервіс центр: [\(044\) 390-47-00](http://(044) 390-47-00)

Відділ продажів: [\(044\) 290-76-60](http://(044) 290-76-60)

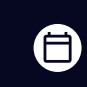

Графік роботи: Пн-Пт: 9:00-18:00

[zakaz@softorg.com.ua](mailto:zakaz@softorg.com.ua)

 $\bigoplus$ [softorg.com.ua](http://softorg.com.ua) 34

# Інструкція з експлуатації блоку керування

#### Інструкція з техніки безпеки

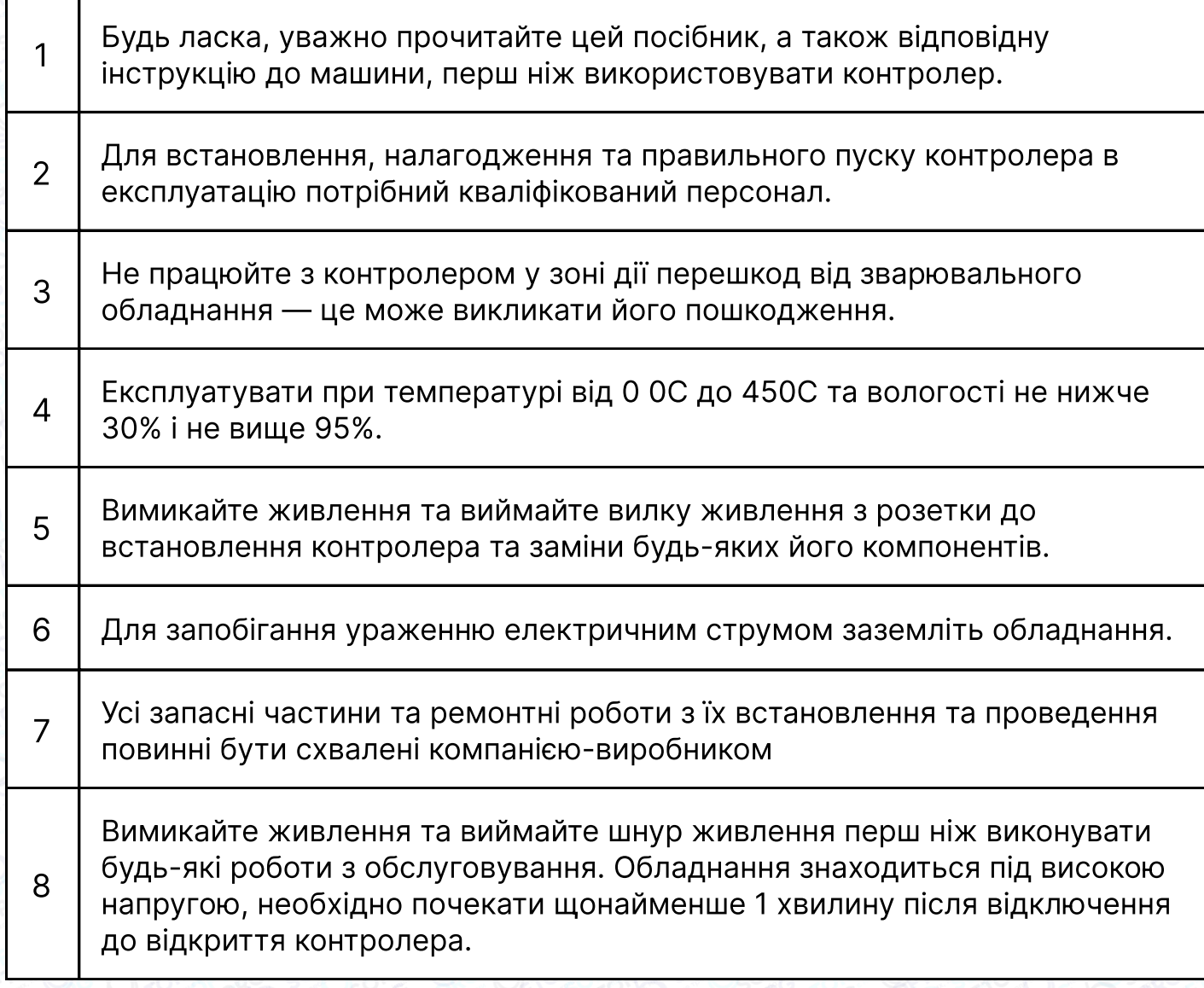

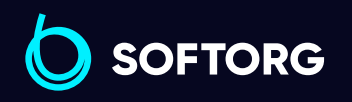

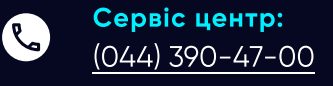

 $\circledcirc$ 

Відділ продажів: [\(044\) 290-76-60](http://(044) 290-76-60)

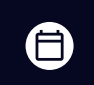

Графік роботи: Пн-Пт: 9:00-18:00

[zakaz@softorg.com.ua](mailto:zakaz@softorg.com.ua)

 $\bigoplus$ [softorg.com.ua](http://softorg.com.ua) 35

# 1. Інструкція з встановлення

#### Технічні характеристики обладнання

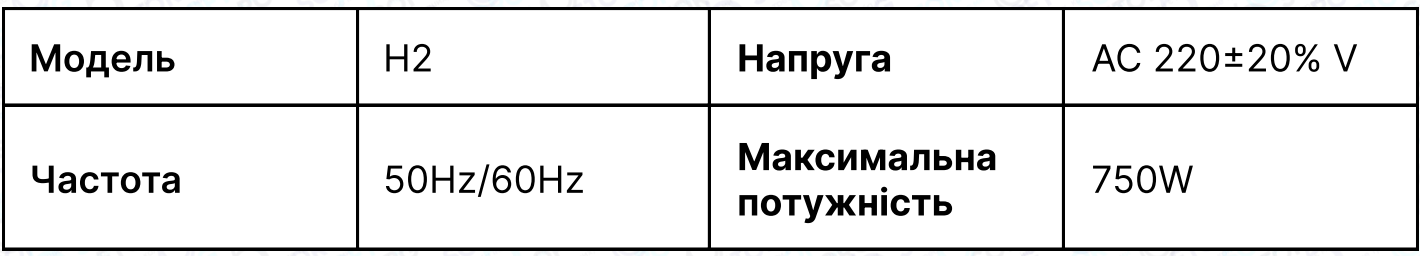

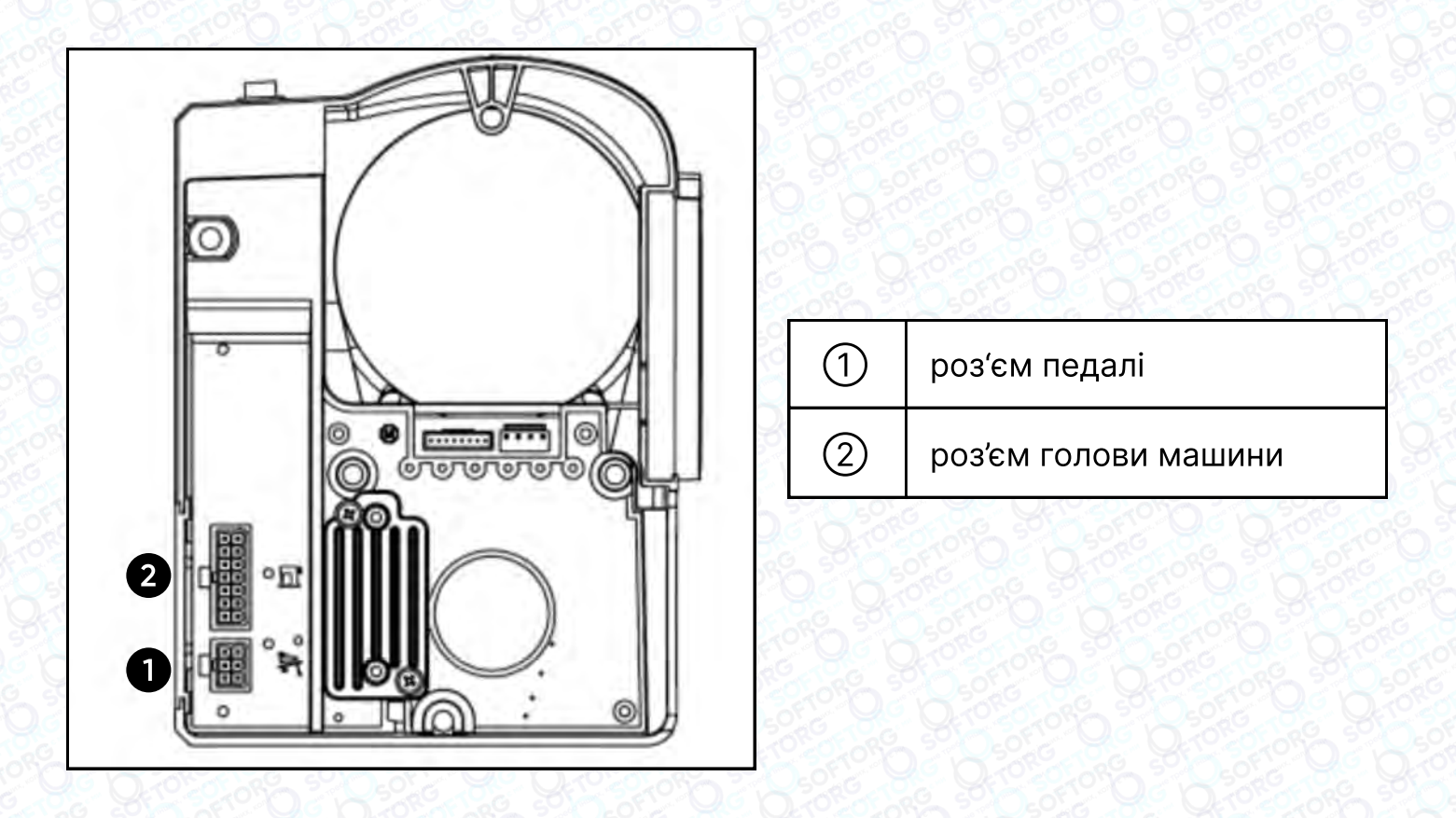

Під'єднайте штекери педалі та голови машини до відповідних роз'ємів на блоці керування.

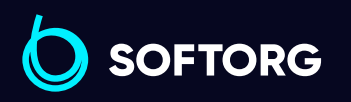

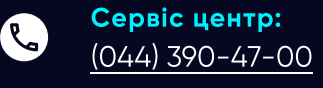

[@]

Відділ продажів: [\(044\) 290-76-60](http://(044) 290-76-60)

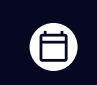

Графік роботи: Пн-Пт: 9:00-18:00

[zakaz@softorg.com.ua](mailto:zakaz@softorg.com.ua)

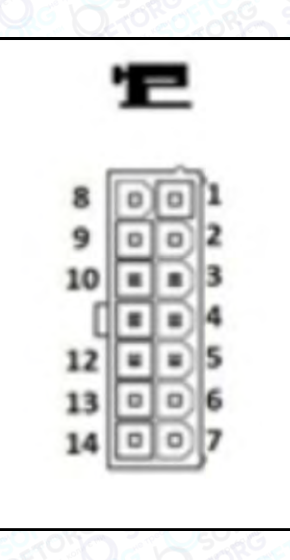

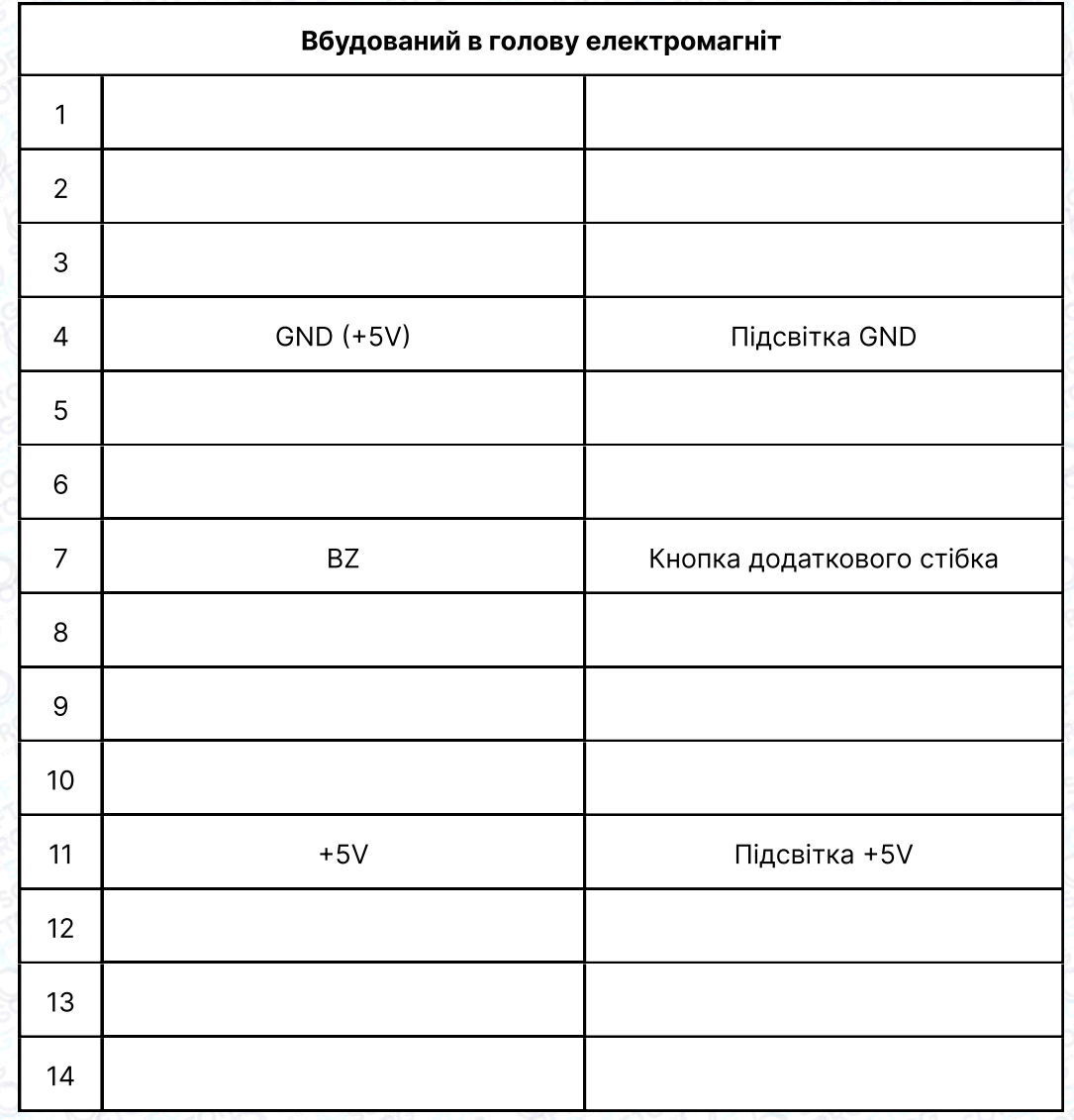

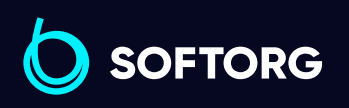

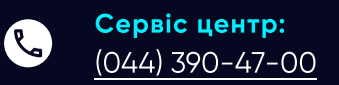

 $\circledcirc$ 

Відділ продажів: [\(044\) 290-76-60](http://(044) 290-76-60)

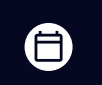

Графік роботи: Пн-Пт: 9:00-18:00

[zakaz@softorg.com.ua](mailto:zakaz@softorg.com.ua)

 $\bigoplus$ [softorg.com.ua](http://softorg.com.ua) 37

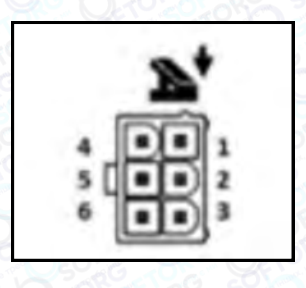

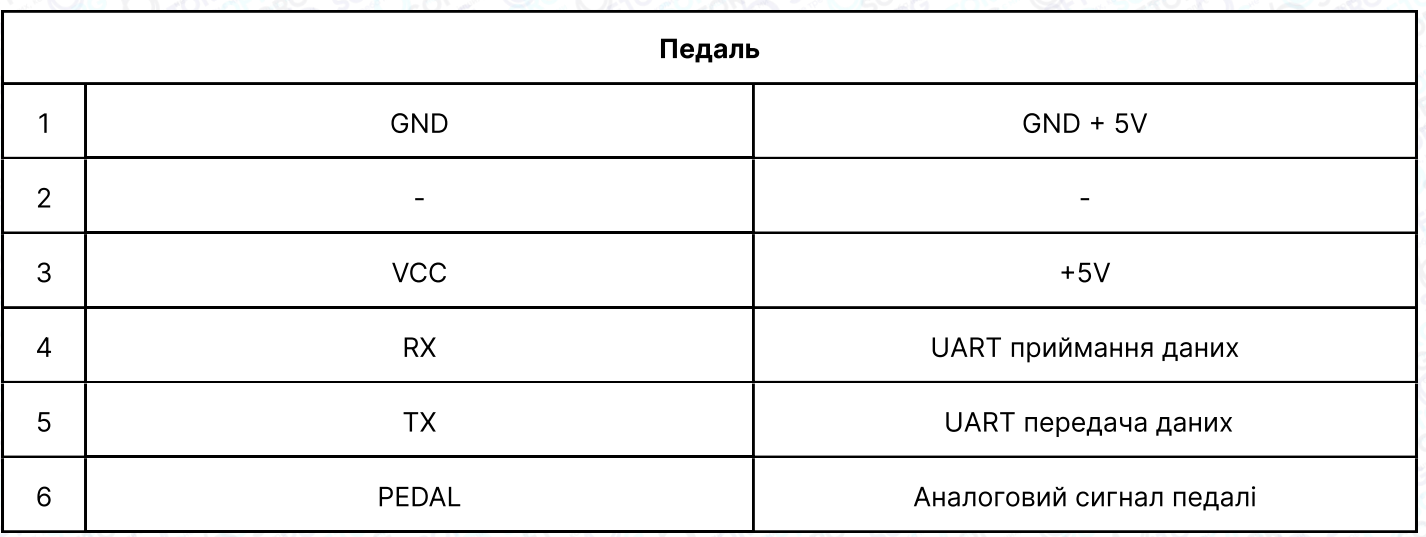

#### Електропроводка та заземлення

Кваліфікований інженер-електрик повинен підготувати проєкт заземлення системи. Перед експлуатацією машини необхідно переконатися, що розетка на вході змінного струму надійно заземлена. Жовто-зелений кабель призначений для заземлення машини.

Усі лінії електропередач, сигнальні лінії, лінії заземлення та проводка не повинні накладатися на інші об'єкти або надмірно скручуватися, щоб забезпечити безпеку використання.

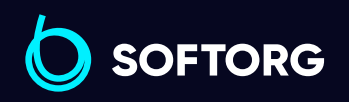

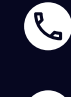

<u>@</u>

Сервіс центр: [\(044\) 390-47-00](http://(044) 390-47-00)

Відділ продажів: [\(044\) 290-76-60](http://(044) 290-76-60)

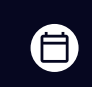

 $\boldsymbol{\boxminus}$ 

Графік роботи: Пн-Пт: 9:00-18:00

[zakaz@softorg.com.ua](mailto:zakaz@softorg.com.ua)

# 2. Панель керування

#### Відображення символів на панелі керування.

У робочому режимі на панелі керування відображається поточний стан шиття та параметри. Панель керування має такий вигляд.

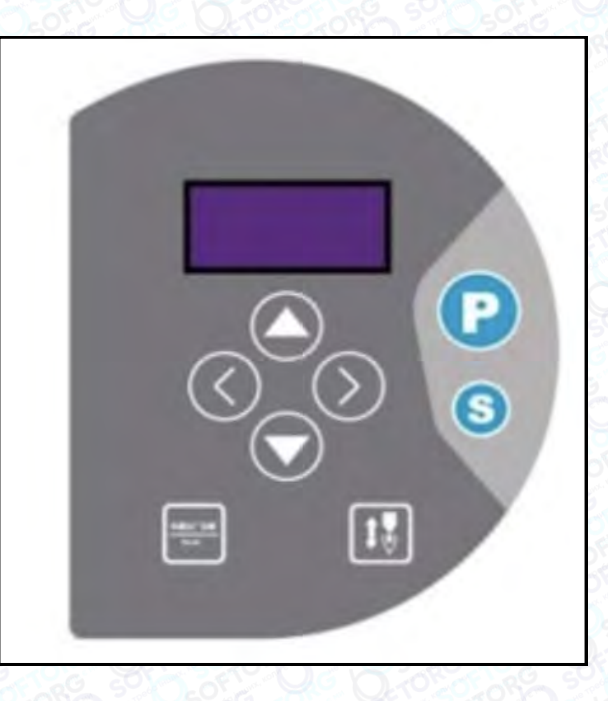

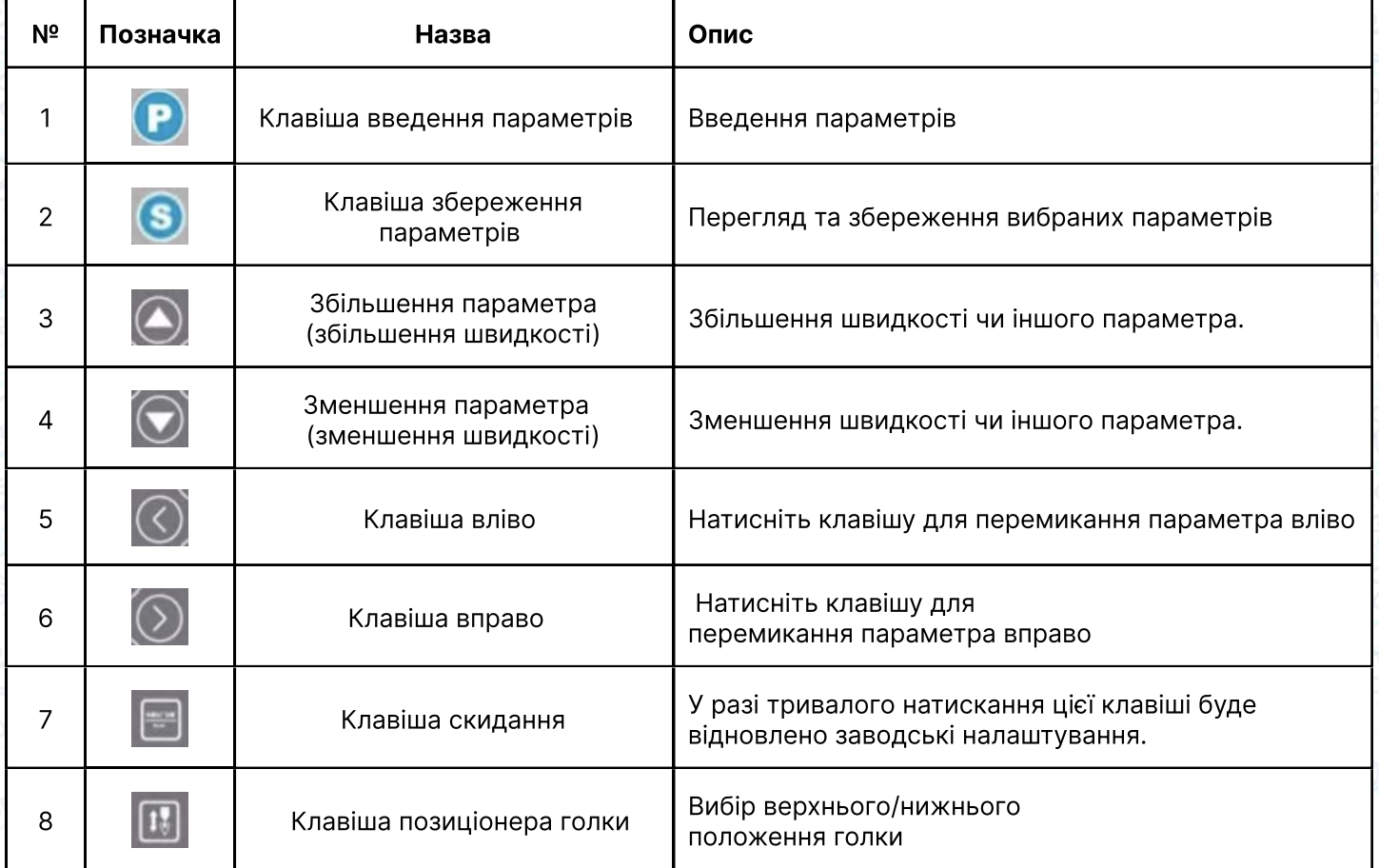

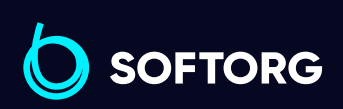

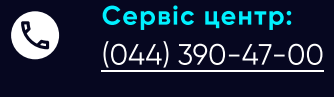

[@]

Відділ продажів: [\(044\) 290-76-60](http://(044) 290-76-60)

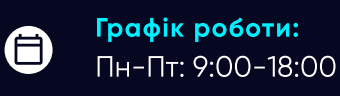

[zakaz@softorg.com.ua](mailto:zakaz@softorg.com.ua)

 $\bm{\bm{\bm{\oplus}}}$ [softorg.com.ua](http://softorg.com.ua) 39

# 3. Налаштування параметрів

Натисніть клавішу  $\bullet$ , щоб увійти до налаштувань, потім натисніть  $\circledcirc$  або  $\circledcirc$ щоб вибрати потрібну позицію (число) на екрані. Використовуйте  $\bigoplus$  Або  $\bigoplus$ , щоб змінити значення позиції (числа), натисніть  $\bullet$ , щоб зберегти встановлені параметри. Довге натискання в дозволяє вийти з режиму налаштувань. Якщо ви не бажаєте зберігати встановлені параметри, довгим натисканням клавіші в вийдіть із налаштувань.

#### Налаштування швидкості шиття

Натисніть клавішу  $\bigoplus$  (для збільшення)  $\bigodot$  або (для зменшення), щоб налаштувати необхідну швидкість шиття.

#### Заводські налаштування

Тривале натискання клавіші призведе до повернення до заводських налаштувань.

#### Вибір налаштувань на дисплеї

Натисніть  $\Box$  +  $\Box$  для відображення параметрів на дисплеї, натисніть  $\odot$  чи $\odot$ щоб обрати потрібне налаштування. Щоб збільшити/зменшити його значення, використовуйте клавіші в або . Натисніть в для введення параметрів, натисніть знову, якщо хочете повернутися до попередніх налаштувань. (Якщо це 24,25,26,28 пункти, то короткострокове натискання клавіші в поверне старі параметри, довготривале натискання збереже попередні налаштування). При успішній зміні налаштувань натисніть $\bigcirc$ . Коротке натискання дозволить вийти з меню налаштувань.

### Примітка

Налаштування верхнього/нижнього положення голки: введіть параметр контролю 24, обертайте маховик, щоб голка зайняла своє крайнє верхнє положення (параметр буде змінюватися разом з обертанням маховика), коротко натисніть кнопку , щоб увійти в режим відображення значення верхнього положення голки. Знову натисніть та утримуйте кнопку для збереження параметра. Також можна відрегулювати й нижнє положення голки. Натисніть , щоб вийти з режиму налаштувань.

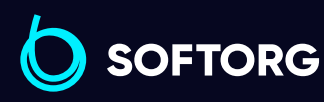

Сервіс центр: [\(044\) 390-47-00](http://(044) 390-47-00) Відділ продажів: [\(044\) 290-76-60](http://(044) 290-76-60)

自

Графік роботи: Пн-Пт: 9:00-18:00

[zakaz@softorg.com.ua](mailto:zakaz@softorg.com.ua)

ര

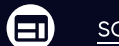

[softorg.com.ua](http://softorg.com.ua)  $\Delta$   $\cap$ 

### Операційні параметри

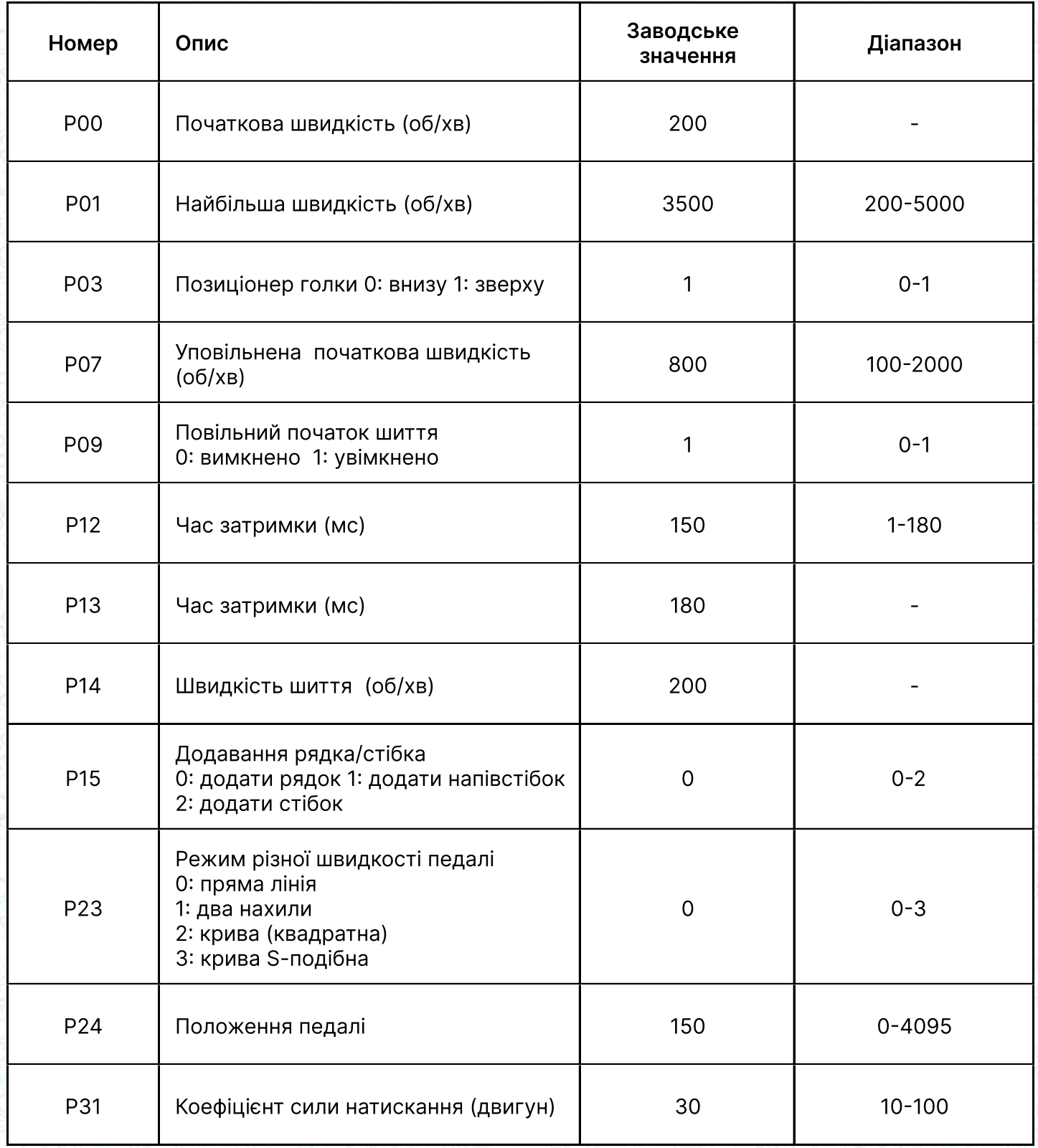

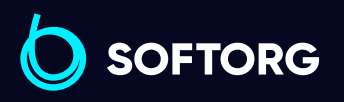

Сервіс центр: [\(044\) 390-47-00](http://(044) 390-47-00)

C

 $\circledcirc$ 

Відділ продажів: [\(044\) 290-76-60](http://(044) 290-76-60)

 $\bigoplus$ 

 $\bigoplus$ 

Графік роботи: Пн-Пт: 9:00-18:00

[zakaz@softorg.com.ua](mailto:zakaz@softorg.com.ua)

### Технічні параметри

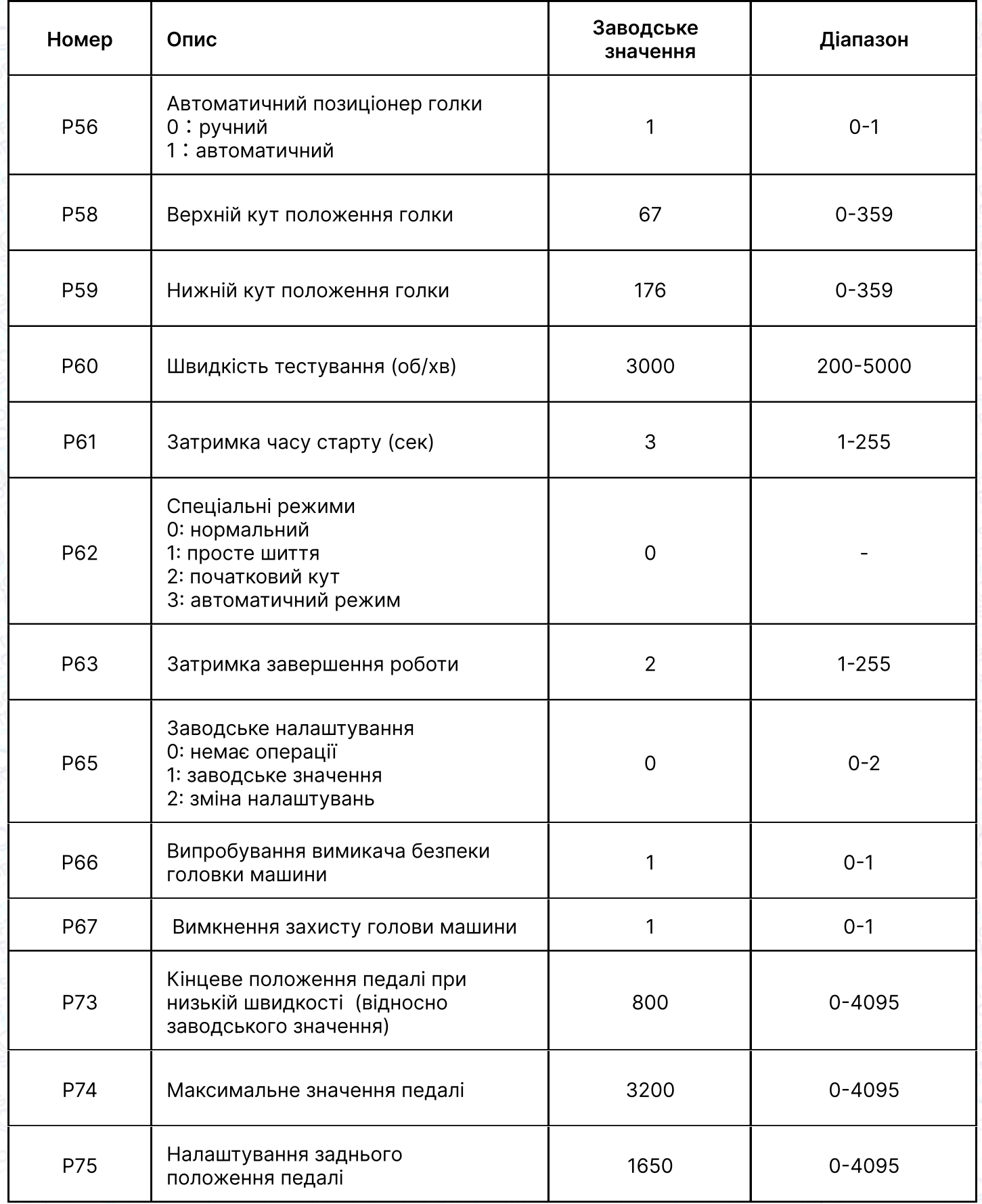

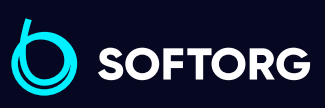

Сервіс центр: C  $(044)$  390-47-00

 $\circledcirc$ 

Відділ продажів: [\(044\) 290-76-60](http://(044) 290-76-60)

Графік роботи:  $\bigoplus$ Пн-Пт: 9:00-18:00

 $\bigoplus$ 

[zakaz@softorg.com.ua](mailto:zakaz@softorg.com.ua)

#### Технічні параметри

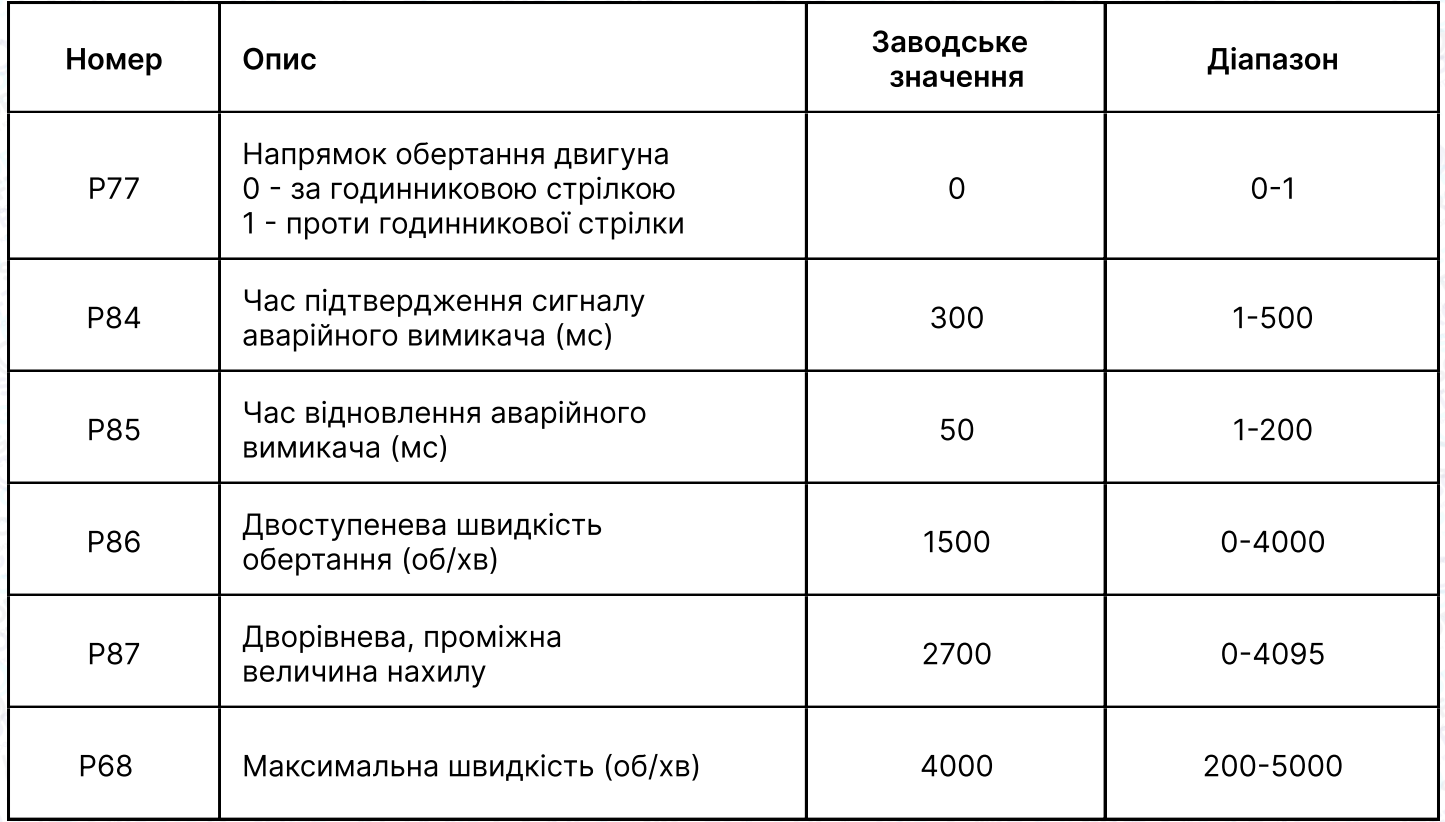

#### Таблиця кодів помилок

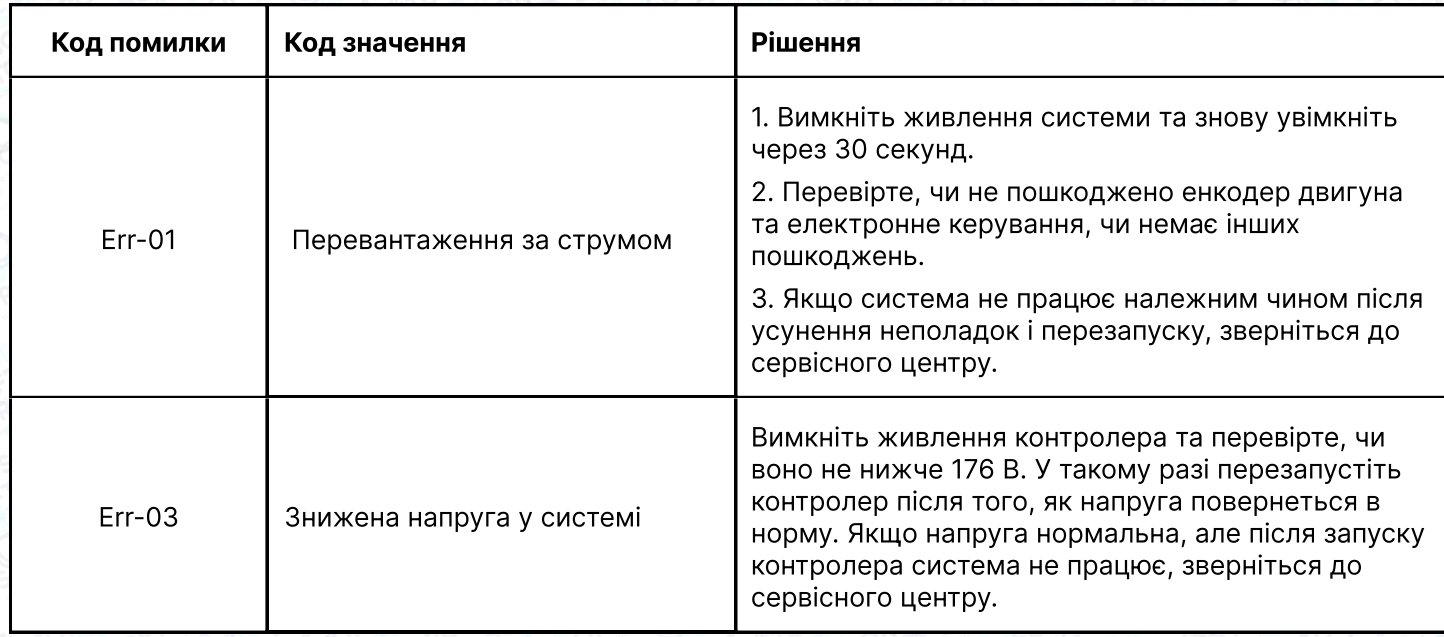

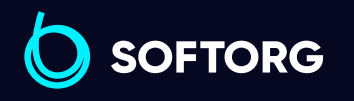

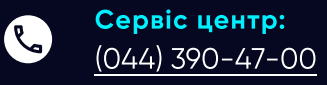

 $\circledcirc$ 

Відділ продажів: [\(044\) 290-76-60](http://(044) 290-76-60)

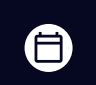

Графік роботи: Пн-Пт: 9:00-18:00

[zakaz@softorg.com.ua](mailto:zakaz@softorg.com.ua)

 $\bigoplus$ [softorg.com.ua](http://softorg.com.ua) 43

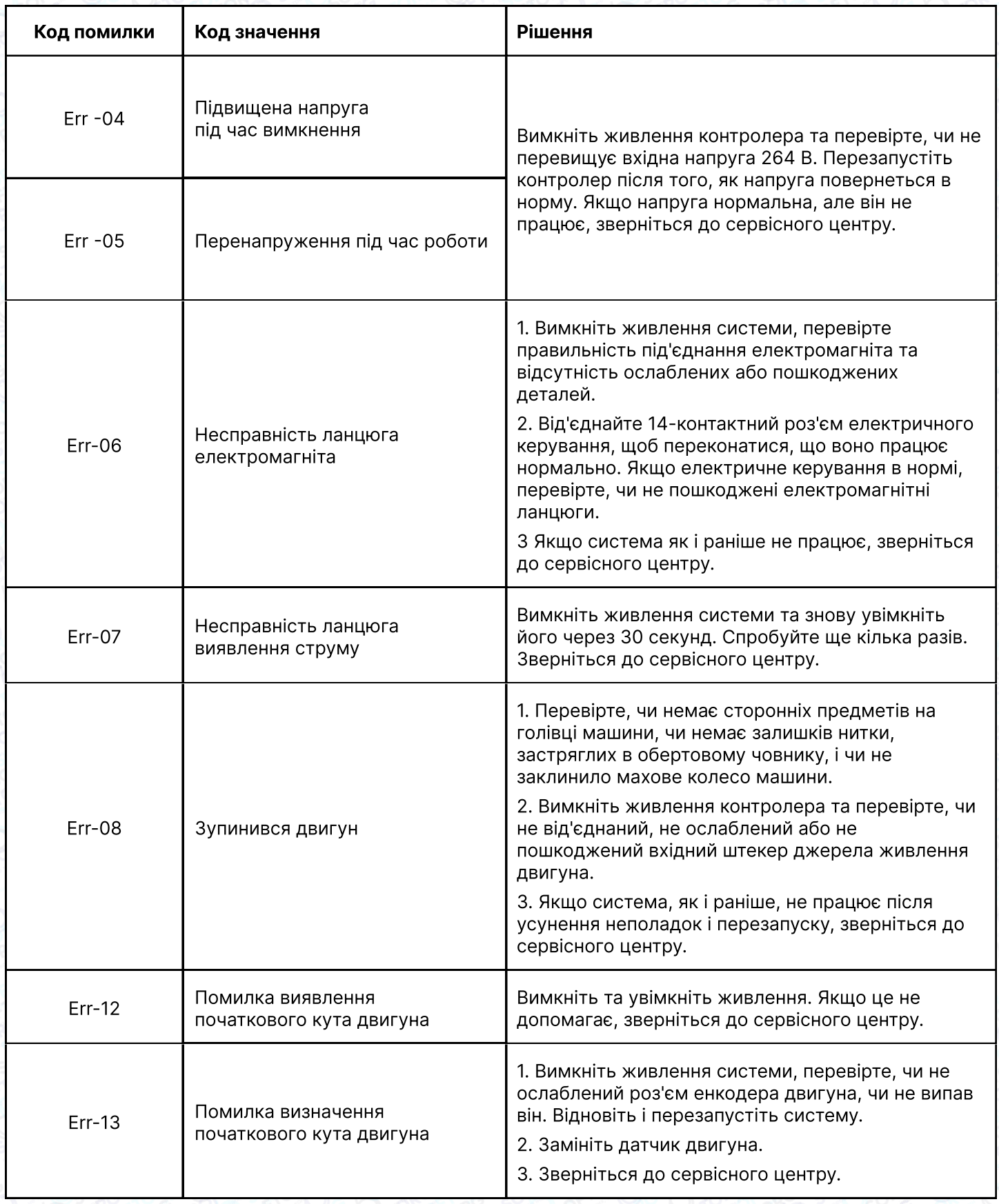

![](_page_44_Picture_1.jpeg)

![](_page_44_Picture_2.jpeg)

 $\circledcirc$ 

Відділ продажів: [\(044\) 290-76-60](http://(044) 290-76-60)

![](_page_44_Picture_4.jpeg)

Графік роботи: Пн-Пт: 9:00-18:00

[zakaz@softorg.com.ua](mailto:zakaz@softorg.com.ua)

 $\bigoplus$ [softorg.com.ua](http://softorg.com.ua) 44

![](_page_45_Picture_158.jpeg)

#### Аварійна сигналізація

![](_page_45_Picture_159.jpeg)

#### Регулювання чутливості педалі

Рух педалі починається з початкового положення (1), де двигун зупиняється, повільно рухається вперед до точки низької швидкості (2), потім працює на мінімальній швидкості, переходячи до точки прискорення (3). Двигун починає працювати швидше, до точки максимальної швидкості (4).

Машина завершить позиціювання, коли педаль почне повільно рухатися від (1) до (5). Можна змінювати чутливість педалі, коригуючи значення параметрів P73, Р75.

![](_page_45_Picture_6.jpeg)

![](_page_46_Picture_0.jpeg)

Softorg - це експертні комплексні рішення для виробництв легкої промисловості та оптовий продаж промислового швейного обладнання.

![](_page_46_Picture_2.jpeg)

### 25 механіків та інженерів

найбільший кваліфікований штат в Україні

![](_page_46_Picture_5.jpeg)

# 멺

### 2000 кв.м.

складських приміщень на території України

![](_page_46_Picture_9.jpeg)

#### більш ніж 1000 задоволених клієнтів

![](_page_46_Picture_11.jpeg)

### 20 партнерів

розвинута дилерська мережа

![](_page_46_Picture_14.jpeg)

### 4 шоуруми

загальною площею 400 кв.м.

#### softorg.com.ua

![](_page_46_Picture_18.jpeg)

Сервіс центр: (044) 390-47-00

Відділ запчастин: (044) 499-88-08

Відділ продажів: (044) 290-76-60

![](_page_46_Picture_22.jpeg)

zakaz@softorg.com.ua

![](_page_46_Picture_24.jpeg)

Одеса, Київ, Львів, Дніпро, Харків, Хмельницький

![](_page_46_Picture_26.jpeg)

Графік работи: Пн-Пт: 9:00-18:00